# Projektor Dell™ 1420X/1430X Podręcznik użytkownika

## **Uwagi, pouczenia i ostrzeżenia**

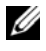

**UWAGA:** UWAGA zawiera ważne informacje, które pomagają w lepszym użytkowaniu projektora.

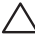

**POUCZENIE:** POUCZENIE informuje o potencjalnych zagrożeniach uszkodzeniem sprzętu lub utraty danych i wyjaśnia, w jaki sposób tego uniknąć.

**OSTRZEŻENIE: OSTRZEŻENIE informuje o groźbie zniszczenia mienia, odniesienia obrażeń ciała lub śmierci.**

#### **Informacje zawarte w tym dokumencie mogą ulec zmianie bez wcześniejszego powiadomienia. © 2011 Dell Inc. Wszelkie prawa zastrzeżone.**

Powielanie tych materiałów w jakikolwiek sposób bez pisemnej zgody firmy Dell Inc. jest bezwzględnie zabronione.

Znaki towarowe użyte w tekście: *Dell* i logo *DELL* to znaki towarowe Dell Inc.; *DLP* i logo *DLP* to znaki towarowe TEXAS INSTRUMENTS INCORPORATED; *Microsoft* i *Windows* to znaki towarowe lub zastrzeżone znaki towarowe Microsoft Corporation na terenie Stanów Zjednoczonych i/lub innych krajów.

W tym dokumencie mogą być użyte inne znaki towarowe i nazwy handlowe w odniesieniu do podmiotów roszczących sobie prawa do marki i nazw lub ich produktów. Dell Inc. nie rości sobie praw do żadnych zastrzeżonych znaków towarowych ani nazw handlowych innych niż jej własne.

**Model 1420X/1430X**

**Luty 2012 Rev. A00**

 $\mathcal{L}_\text{max}$  , where  $\mathcal{L}_\text{max}$ 

# **Treść**

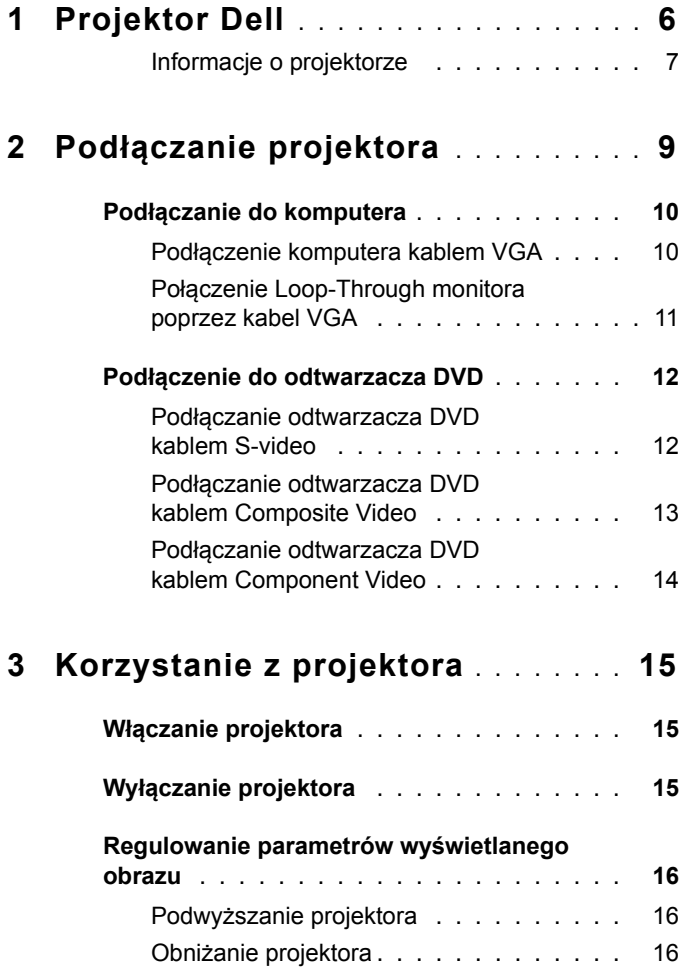

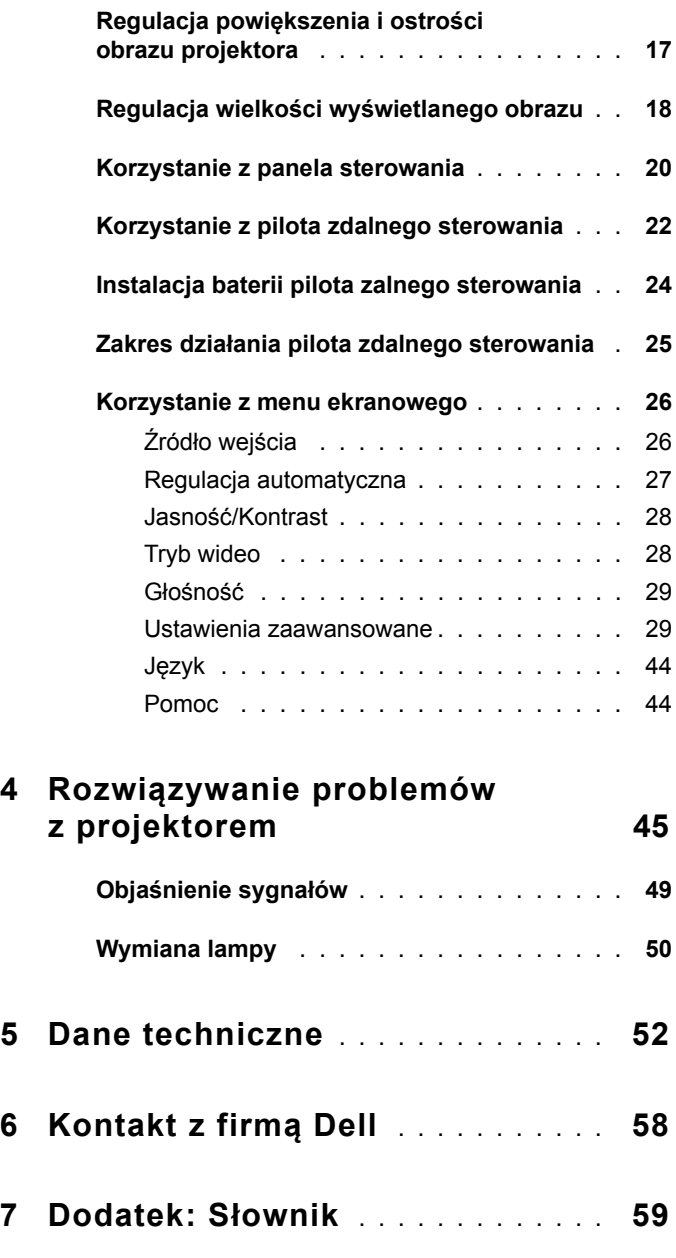

# **1**

# <span id="page-5-0"></span>**Projektor Dell**

<span id="page-5-1"></span>W skład zestawu wchodzą wszystkie elementy przedstawione poniżej. Sprawdź, czy zestaw jest kompletny, a w przypadku braku jakiegoś elementu skontaktuj się z firmą Dell.

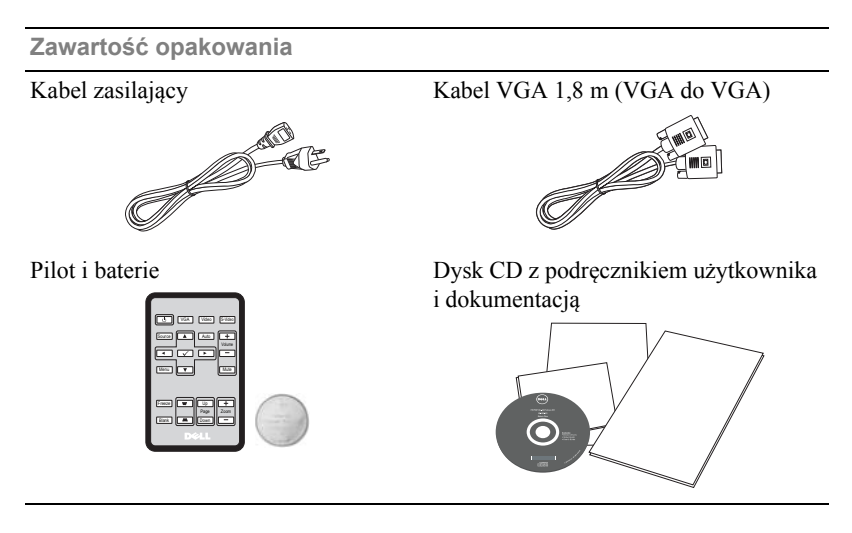

Usuń etykietkę przed użyciem pilota

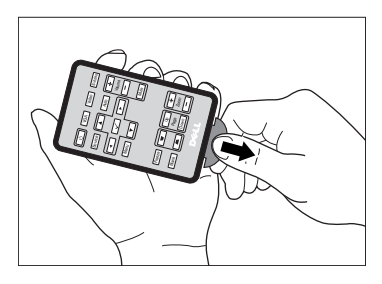

#### <span id="page-6-2"></span><span id="page-6-0"></span>**Informacje o projektorze**

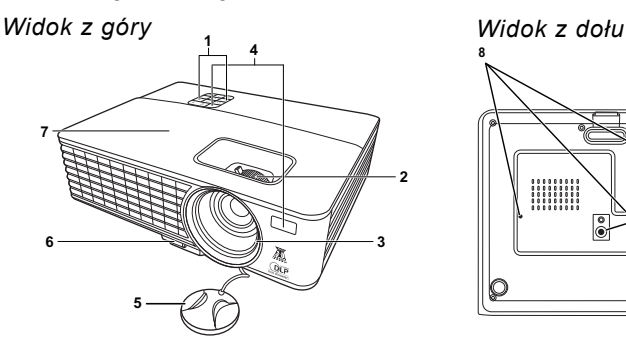

 

<span id="page-6-6"></span><span id="page-6-5"></span><span id="page-6-4"></span><span id="page-6-3"></span>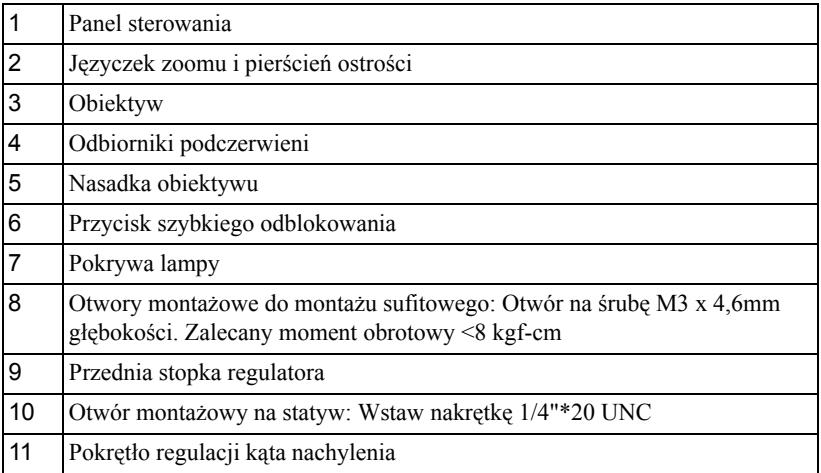

#### **OSTRZEŻENIE: Instrukcje bezpieczeństwa**

<span id="page-6-1"></span>Nie należy używać projektora w pobliżu urządzeń, które wytwarzają duże ilości ciepła.

- Nie należy używać projektora w miejscach o nadmiernym zapyleniu. Pył może spowodować awarię systemu i automatyczne wyłączenie projektora.
- Należy sprawdzić, czy projektor jest zamontowany w dobrze wentylowanym miejscu.
- Nie należy blokować szczelin wentylacyjnych projektora.
- Należy upewnić się, że projektor działa w zakresie temperatur otoczenia (0 °C do 35°C).
- Nie należy próbować dotykać wylotów wentylacji, ponieważ po włączeniu projektora lub zaraz po jego wyłaczeniu, mogą bć one bardzo gorące.
- **7** Nie należy zaglądać w obiektyw w czasie włączenia projektora, ponieważ może to spowodować obrażenia oczu.
- **8** Nie należy umieszczać żadnych obiektów w pobliżu lub z przodu projektora albo przykrywać obiektyw, gdy jest włączony projektor, ponieaż ciepło może spowodować roztopienie obiektu lub poparzenie.

#### **UWAGA:**

- Nie należy próbować wykonywać samemu montażu sufitowego. Powinien to zrobić wykwalifikowany technik.
- Zalecany zestaw do montażu sufitowego projektora (P/N: C4504). Dalsze informacje można uzyskać na stronie sieci web pomocy Dell pod adresem **support.dell.com**.
- Dalsze informacje znajdują się w dostaczonym z projektorem dokumencie Safety Information (Informacje dotyczące bezpieczeństwa).

# **2**

## <span id="page-8-1"></span><span id="page-8-0"></span>**Podłączanie projektora**

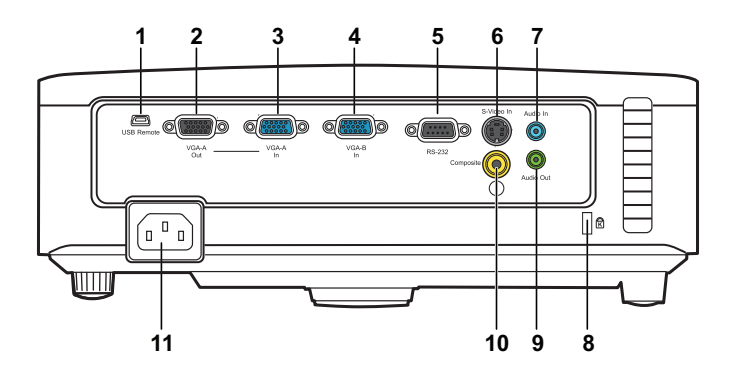

<span id="page-8-10"></span><span id="page-8-9"></span><span id="page-8-8"></span><span id="page-8-7"></span><span id="page-8-5"></span><span id="page-8-2"></span>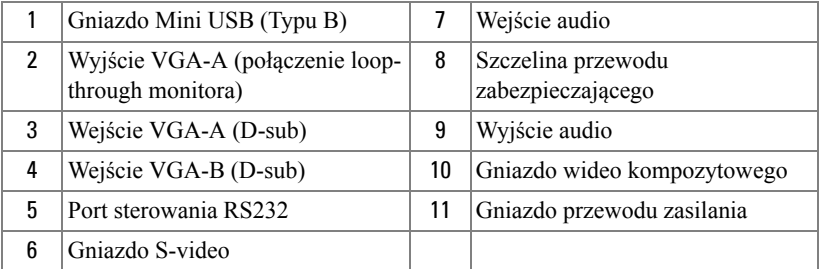

<span id="page-8-6"></span><span id="page-8-4"></span><span id="page-8-3"></span>**OSTRZEŻENIE: Przed rozpoczęciem jakichkolwiek procedur opisanych w tej części należy wykonać Instrukcje bezpieczeństwa zgodnie z opisem na [strona 7](#page-6-1).**

## <span id="page-9-2"></span><span id="page-9-0"></span>**Podłączanie do komputera**

#### <span id="page-9-1"></span>**Podłączenie komputera kablem VGA**

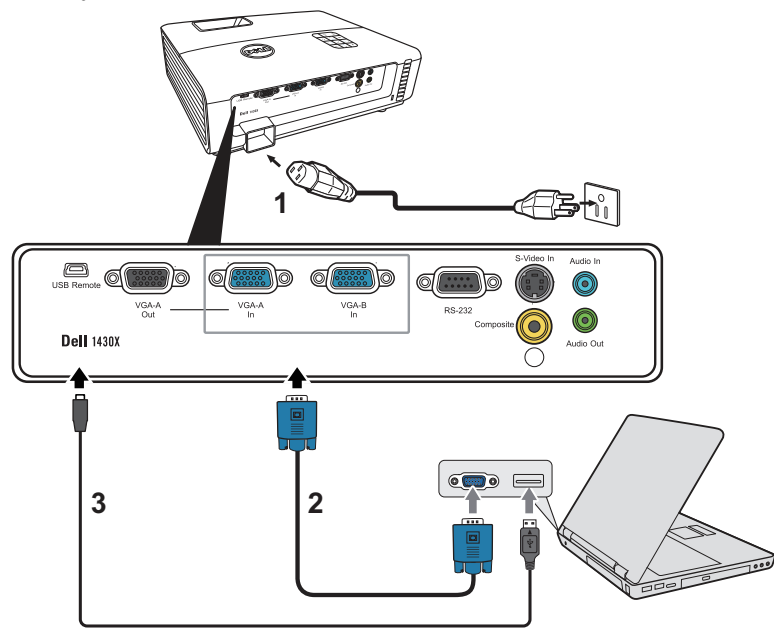

<span id="page-9-5"></span><span id="page-9-4"></span><span id="page-9-3"></span>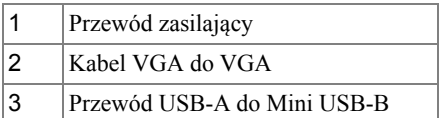

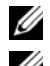

**UWAGA:** Przewód USB-B nie jest dostarczany wraz z projektorem.

**UWAGA:** Przewód USB-B musi zostać podłączony jeśli chce się wykorzystywać przyciski Page Up i Page Down na pilocie zdalnego sterowania.

#### <span id="page-10-0"></span>**Połączenie Loop-Through monitora poprzez kabel VGA**

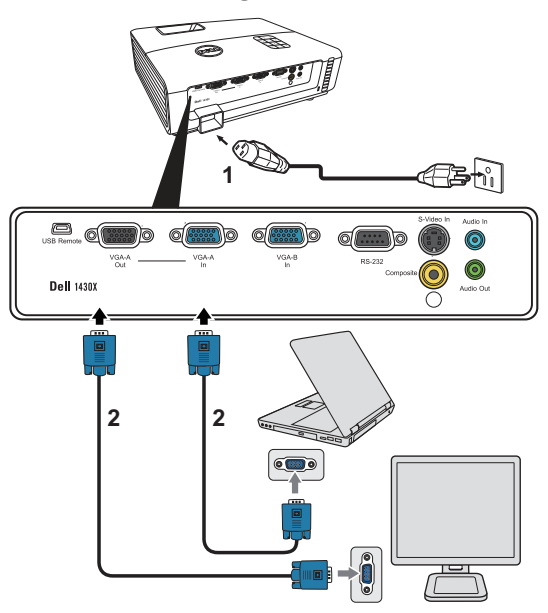

<span id="page-10-2"></span><span id="page-10-1"></span>

|    | Przewód zasilający |
|----|--------------------|
| 12 | Kabel VGA do VGA   |

**UWAGA:** Z projektorem jest dostarczany wyłącznie jeden kable VGA. Dodatkowy kabel VGA można zakupić na stronie sieci web Dell, pod adresem **www.dell.com**.

## <span id="page-11-0"></span>**Podłączenie do odtwarzacza DVD**

#### <span id="page-11-3"></span><span id="page-11-1"></span>**Podłączanie odtwarzacza DVD kablem S-video**

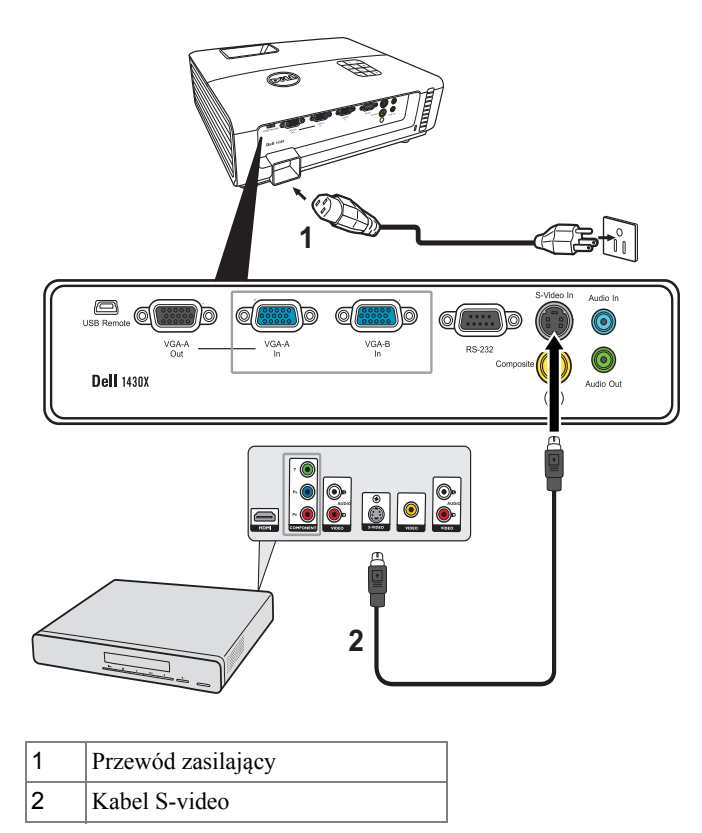

<span id="page-11-4"></span><span id="page-11-2"></span>**UWAGA:** Kabel S-video nie jest dostarczany z projektorem. Na stronie sieci web Dell, pod adresem **www.dell.com**, można zakupić przedłużacz S-Video (50 stóp/100 stóp).

#### <span id="page-12-2"></span><span id="page-12-0"></span>**Podłączanie odtwarzacza DVD kablem Composite Video**

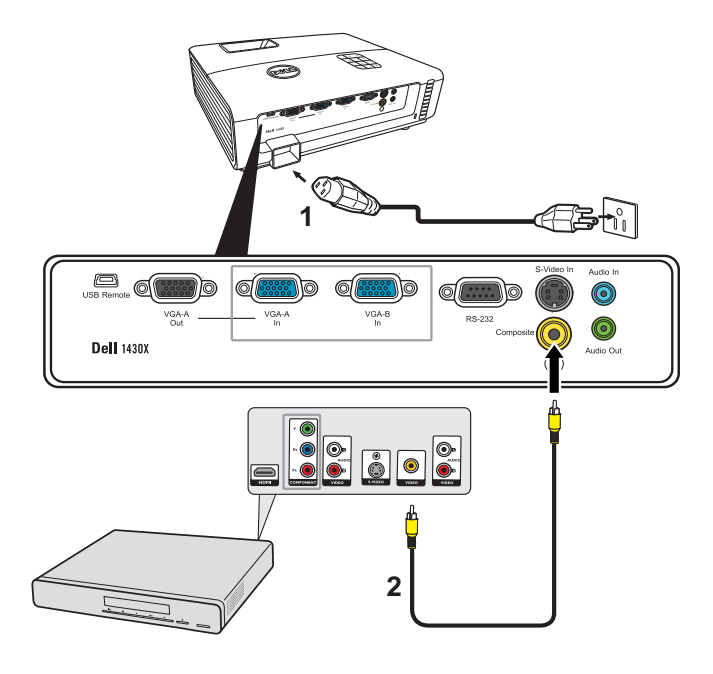

<span id="page-12-3"></span><span id="page-12-1"></span>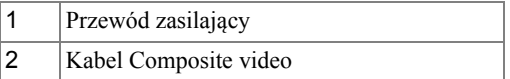

**UWAGA:** Kabel Composite Video nie jest dostarczany z projektorem. Na stronie sieci web Dell, pod adresem **www.dell.com**, można zakupić przedłużacz Composite Video (50 stóp/100 stóp).

#### <span id="page-13-2"></span><span id="page-13-0"></span>**Podłączanie odtwarzacza DVD kablem Component Video**

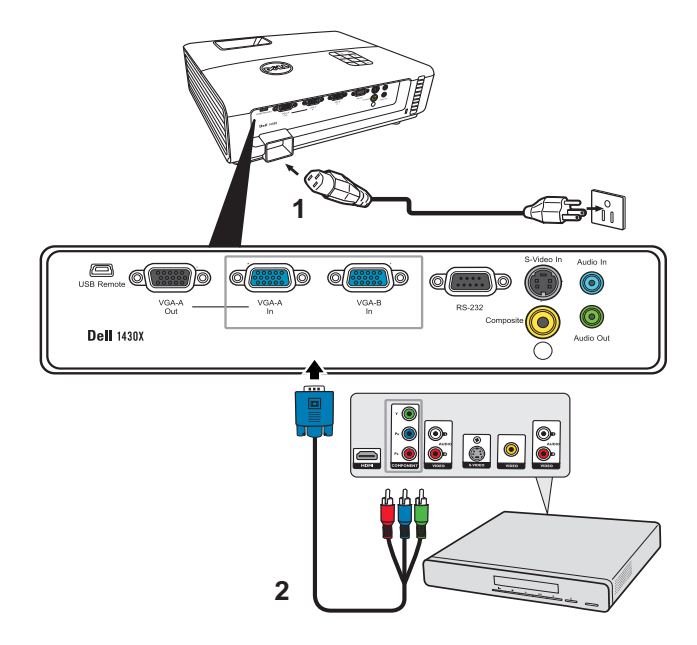

<span id="page-13-3"></span><span id="page-13-1"></span>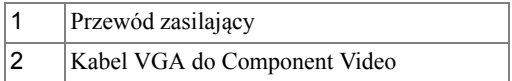

**UWAGA:** Kabel VGA do Component Video nie jest dostarczany z projektorem. Na stronie sieci web Dell, pod adresem **www.dell.com**, można zakupić przedłużacz VGA do Component Video (50 stóp/100 stóp).

# <span id="page-14-0"></span>**Korzystanie z projektora**

## <span id="page-14-3"></span><span id="page-14-1"></span>**Włączanie projektora**

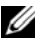

**UWAGA:** Projektor należy włączyć przed włączeniem źródła (komputer, odtwarzacz DVD, itd.). Przycisk **Power (Zasilanie)** świeci niebieskim światłem do czasu naciśnięcia.

- **1** Zdejmij osłonę obiektywu.
- **2** Podłącz przewód zasilania i odpowiednie kable sygnałowe. Informacje na temat podłączania projektora można znaleźć w rozdziale "Podłą[czanie projektora" na](#page-8-1)  [stronie 9.](#page-8-1)
- **3** Naciśnij przycisk **Power (Zasilanie)** (patrz ["Korzystanie z panela sterowania" na](#page-19-0)  [stronie 20](#page-19-0) w celu lokalizacji przycisku **Power (Zasilanie)**).
- **4** Włącz źródło sygnału (komputer, odtwarzacz DVD, itd.).
- **5** Podłącz źródło do projektora używając odpowiedniego kabla. Patrz "Podłą[czanie](#page-8-1)  [projektora" na stronie 9](#page-8-1) w celu uzyskania instrukcji podłączania źródła do projektora.
- **6** Domyślnie, źródła wejścia projektora jest ustawione na VGA-A. W razie potrzeby należy zmienić źródło wejścia projektora.
- **7** Jeżeli projektor jest podłączony do wielu źródeł sygnału, należy nacisnąć przycisk **źródło** na pilocie lub na panelu sterowania w celu wybrania odpowiedniego źródła. Patrz ["Korzystanie z panela sterowania" na stronie 20](#page-19-0) i ["Korzystanie](#page-21-0)  [z pilota zdalnego sterowania" na stronie 22](#page-21-0) w celu lokalizacji przycisku **Source (źródło)**.

## <span id="page-14-4"></span><span id="page-14-2"></span>**Wyłączanie projektora**

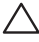

**POUCZENIE:** Nie należy odłączać zasilania projektora po jego prawidłowym wyłączeniu, które powinno przebiegać zgodnie z następującą procedurą.

**1** Naciśnij przycisk **Zasilanie**.

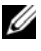

**UWAGA:** Na ekranie pojawi się komunikat "**Naciśnij przycisk zasilania w celu wyłączenia projektora.**". Komunikat zniknie po 5 sekundach lub, aby go usunąć można nacisnąć przycisk **Menu**.

**2** Naciśnij ponownie przycisk **Zasilanie**. Wentylatory będą pracowały jeszcze przez 60 sekund.

**3** W celu szybkiego wyłączenia projektora, naciśnij na 1 sekundę przycisk Power (Zasilanie) podczas działania wentylatorów chłodzących projektora.

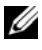

**UWAGA:** Przed ponownym włączeniem projektora, zaczekaj 60 sekund na ustabilizowanie się temperatury wewnętrznej.

<span id="page-15-3"></span>**4** Wyjmij wtyczkę kabla zasilającego z gniazdka elektrycznego i z projektora.

## <span id="page-15-0"></span>**Regulowanie parametrów wyświetlanego obrazu**

#### <span id="page-15-6"></span><span id="page-15-1"></span>**Podwyższanie projektora**

- **1** Podnieś projektor do wybranego kąta wyświetlania i naciśnij przycisk szybkiego odblokowania.
- **2** Użyj pokrętła regulacji nachylenia, by dokładnie ustawić kąt wyświetlania.

#### <span id="page-15-2"></span>**Obniżanie projektora**

**1** Podnieś projektor podczas naciskania przycisku szybkiego odblokowania, następnie powoli opuść projektor i użyj pokrętła regulacji nachylenia, aby dokładnie ustawić kąt wyświetlania.

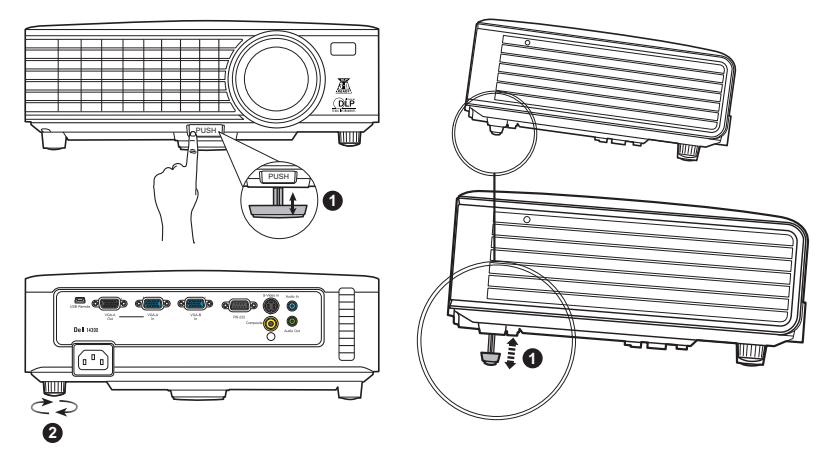

<span id="page-15-5"></span><span id="page-15-4"></span>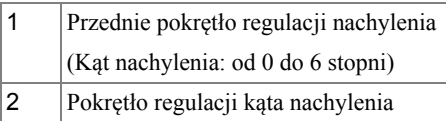

## <span id="page-16-1"></span><span id="page-16-0"></span>**Regulacja powiększenia i ostrości obrazu projektora**

- **OSTRZEŻENIE: Aby uniknąć uszkodzenia projektora, przed jego przeniesieniem lub zapakowaniem do futerału należy sprawdzić, czy obiektyw oraz nóżka regulacji wysokości są całkowicie wsunięte.**
- **1** Obróć regulator powiększenia w celu powiększenia lub zmniejszenia obrazu.
- **2** Obróć pierścień regulacji ostrości, aż do uzyskania wyraźnego obrazu. Ostry obraz projektora można uzyskać w odległości od 3,28 stopy do 26,24 stopy (1 m do 8 m).

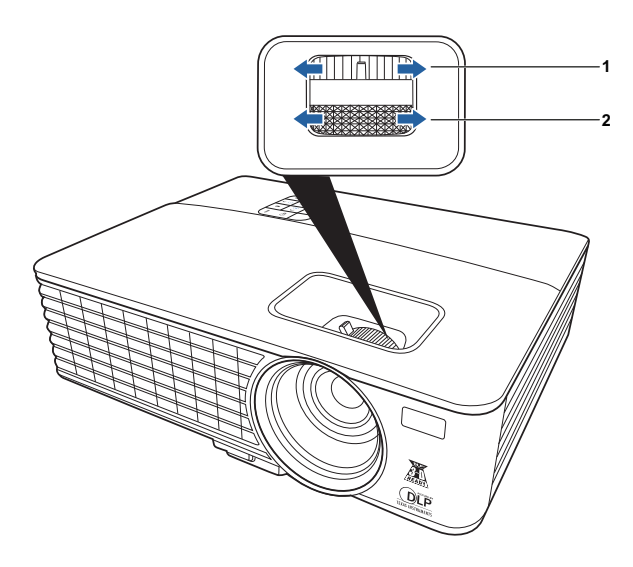

<span id="page-16-3"></span><span id="page-16-2"></span>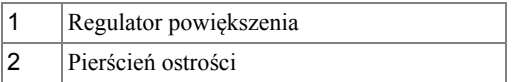

### <span id="page-17-0"></span>**Regulacja wielkości wyświetlanego obrazu**

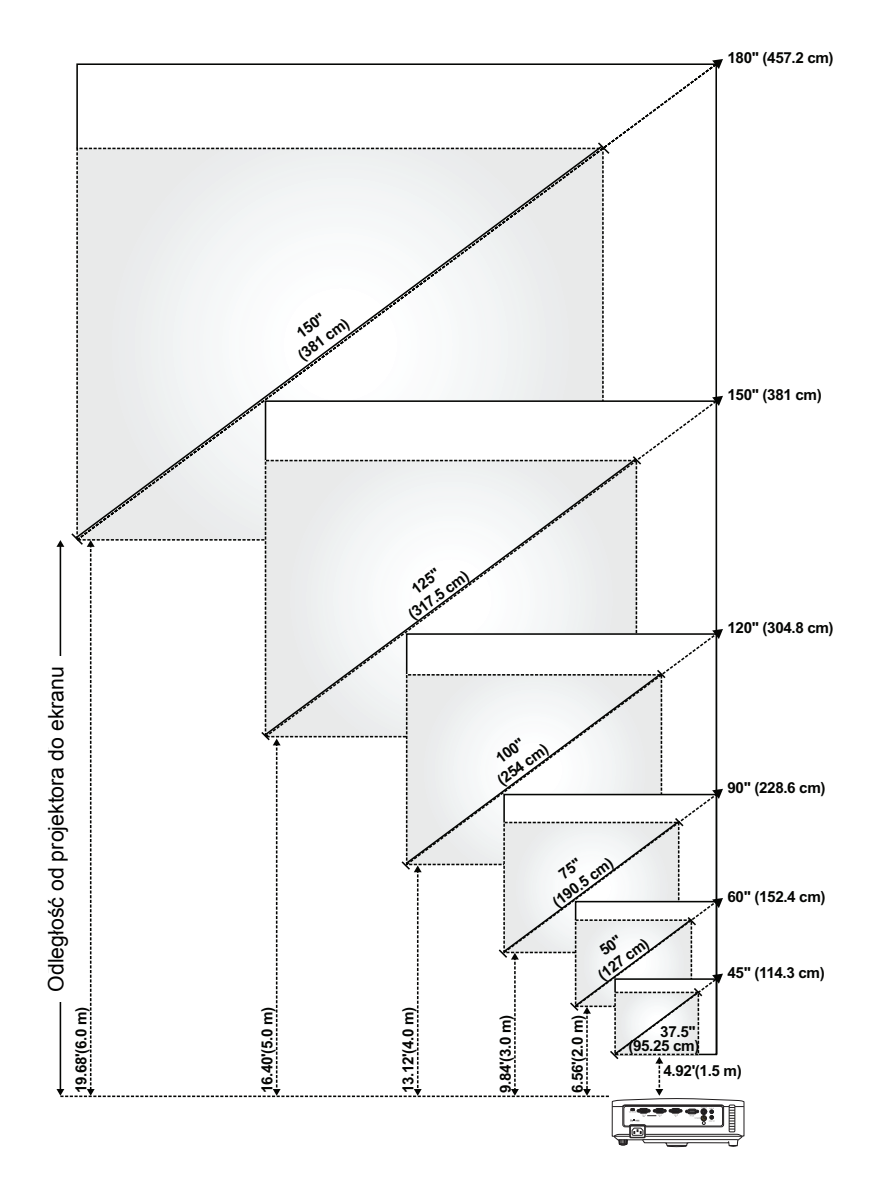

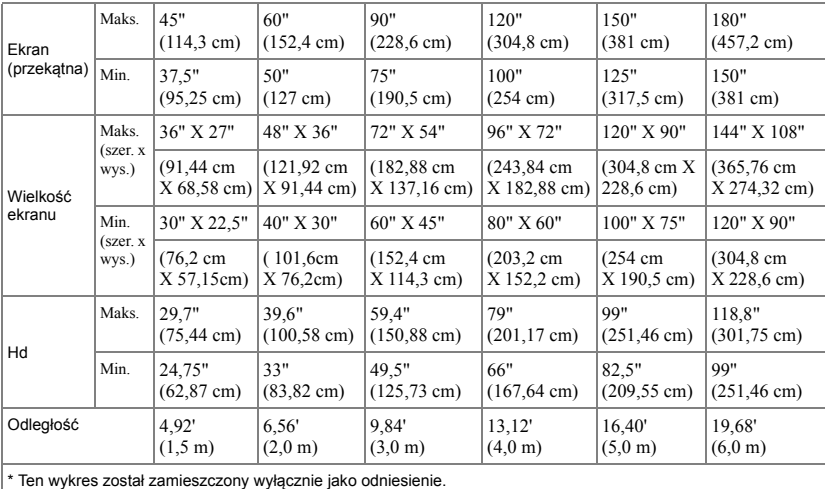

## <span id="page-19-1"></span><span id="page-19-0"></span>**Korzystanie z panela sterowania**

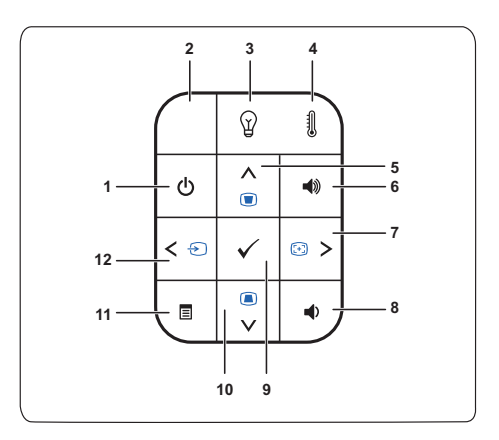

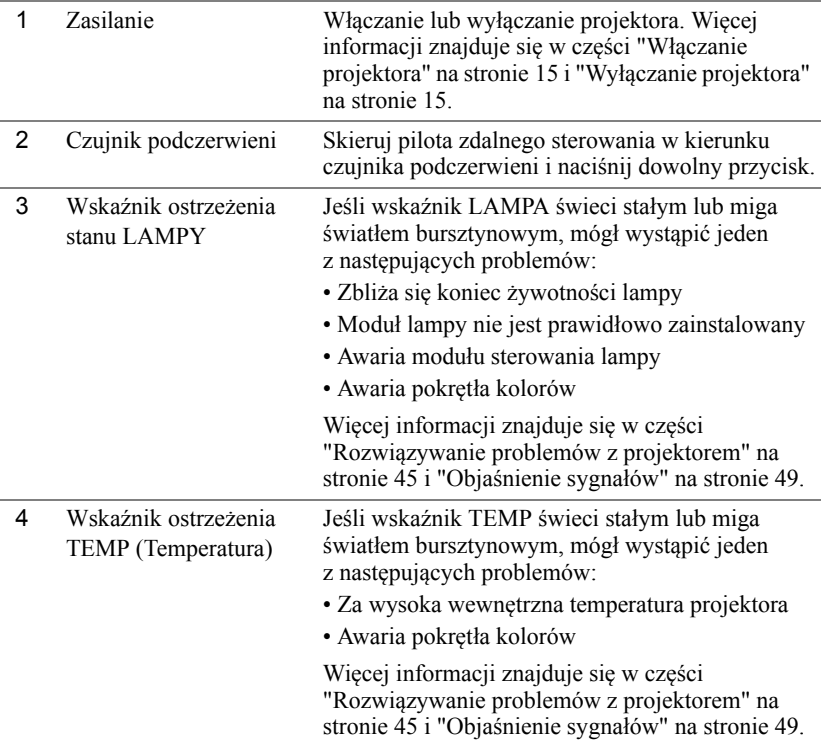

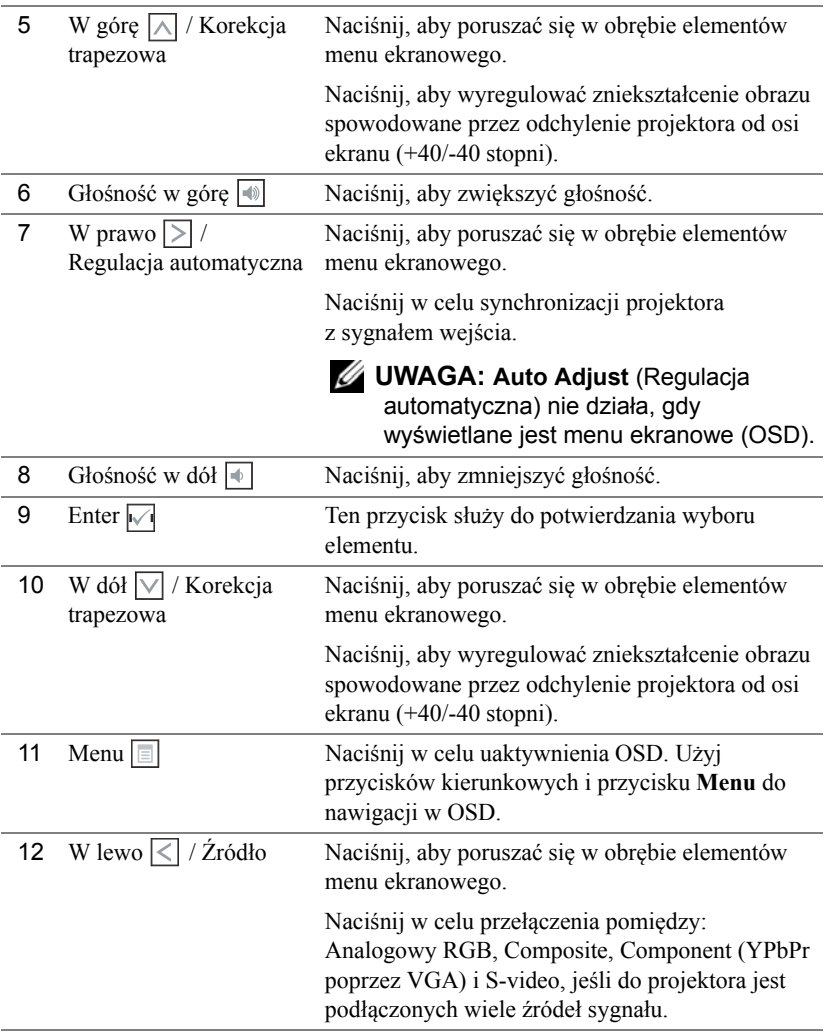

## <span id="page-21-1"></span><span id="page-21-0"></span>**Korzystanie z pilota zdalnego sterowania**

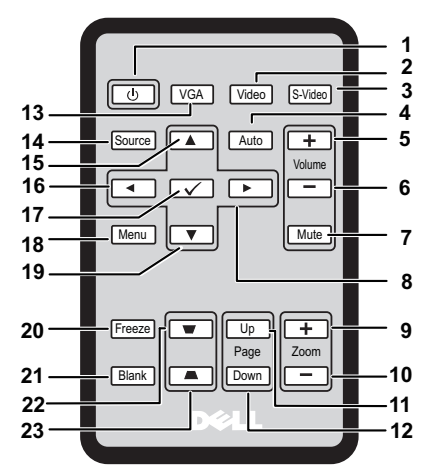

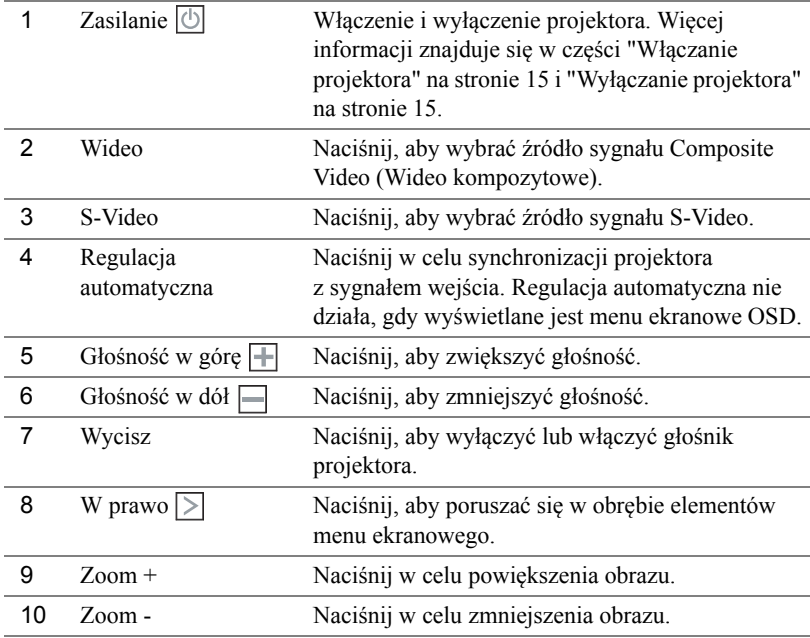

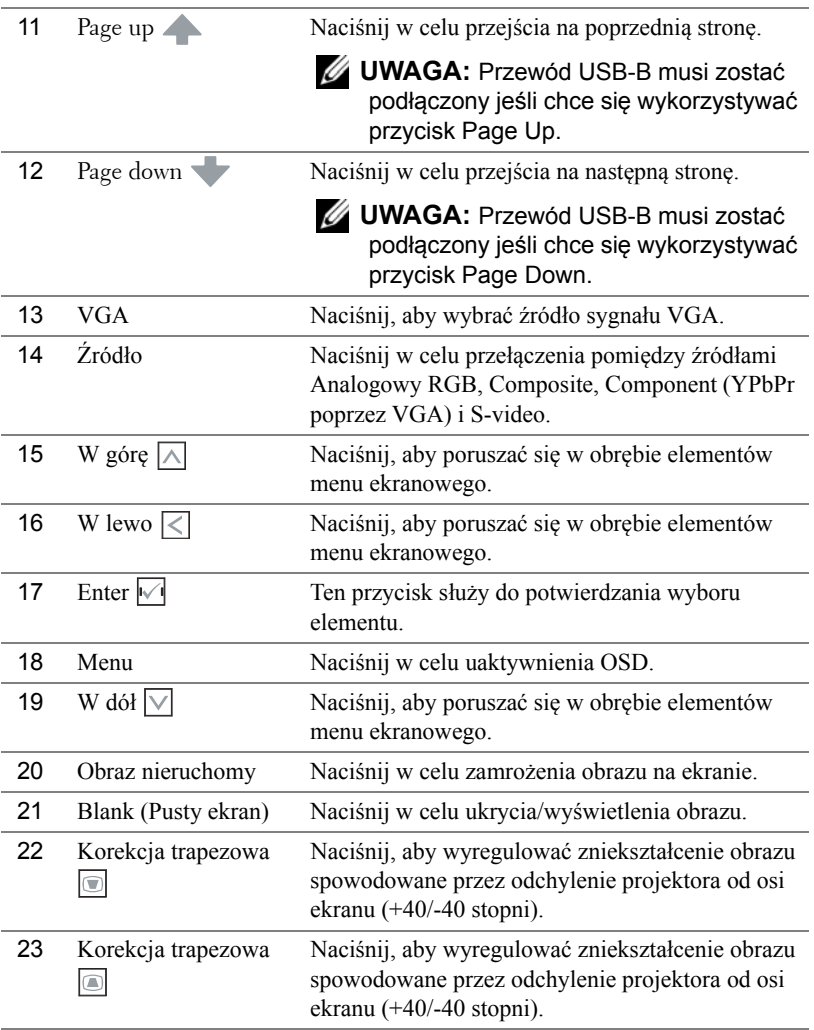

## <span id="page-23-0"></span>**Instalacja baterii pilota zalnego sterowania**

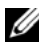

**UWAGA:** Wyjmij baterie z pilota zdalnego sterowania, gdy nie jest używany.

**1** Naciśnij i przytrzymaj blokadę jednocześnie wysuwając uchwyt baterii.

**2** Sprawdź oznaczenia biegunów baterii (+/-).

**3** Włóż baterie i dopasuj ich bieguny, zgodnie z oznaczeniami we wnęce baterii.

**4** Wsuń uchwyt baterii na miejsce.

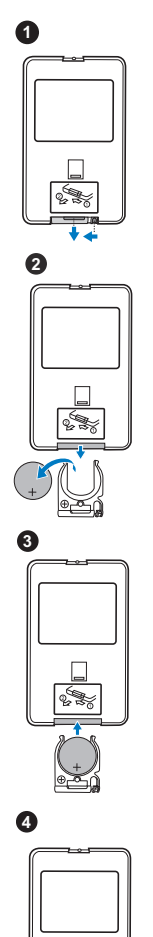

### <span id="page-24-0"></span>**Zakres działania pilota zdalnego sterowania**

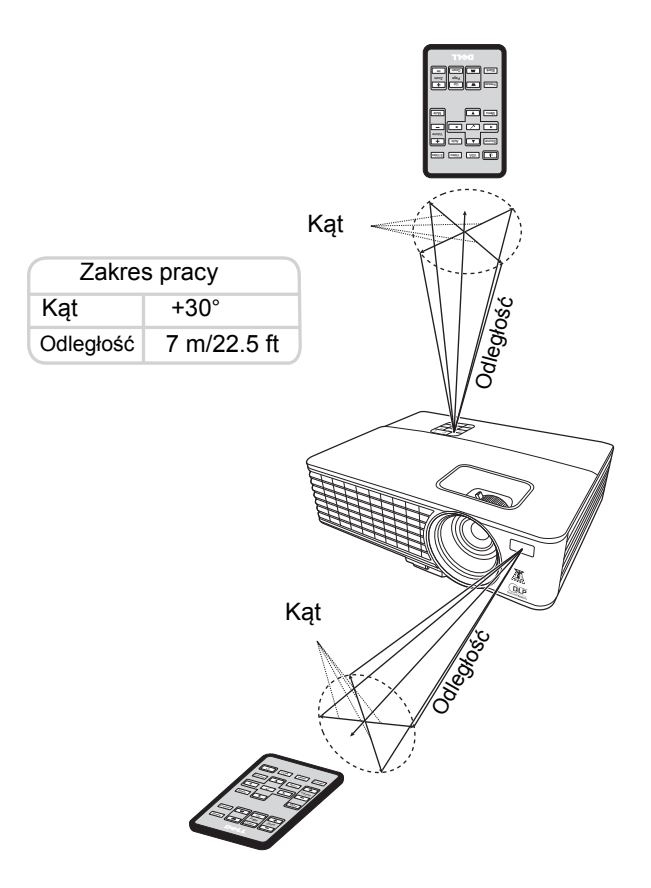

**UWAGA:** Rzeczywisty zakres działania może się lekko różnić od poskazanego w diagramie. Słabo naładowane baterie także mogą utrudniać prawidłowe sterowanie projektorem.

## <span id="page-25-2"></span><span id="page-25-0"></span>**Korzystanie z menu ekranowego**

- Projektor jest wyposażony w wielojęzyczne menu OSD (On-Screen Display [Menu ekranowe]), które można wyświetlać niezależnie od tego, czy jest podłączone źródło sygnału wejściowego.
- W celu nawigacji w zakładkach menu głównego, naciśnij przyciski  $\leq$  lub  $\geq$  na panelu sterowania projektora lub na pilocie zdalnego sterowania.
- W celu wyboru podmenu, naciśnij przycisk $\sqrt{\sqrt{ }}$  na panelu sterowania projektora lub na pilocie zdalnego sterowania.
- W celu wyboru opcji, naciśnij przyciski  $\boxed{\wedge}$  lub  $\boxed{\vee}$  na panelu sterowania projektora lub na pilocie zdalnego sterowania. Kolor zmienia się na ciemnoniebieski. Po wybraniu elementu, jego kolor zmienia się na ciemnoniebieski.
- Użyj przycisków  $\leq$  lub  $\geq$  na panelu sterowania lub na pilocie zdalnego sterowania w celu regulacji ustawień.
- Aby powrócić do menu głównego, naciśnij przycisk  $\sqrt{\ }$  na panelu sterowania lub na pilocie zdalnego sterowania.
- Aby opuścić OSD, naciśnij przycisk  $\sqrt{\ }$ lub naciśnij bezpośrednio przycisk Menu na panelu sterowania lub na pilocie zdalnego sterowania.

**UWAGA:** Struktura menu oraz opcje ustawień są takie same dla modeli 1420X i 1430X.

### <span id="page-25-3"></span><span id="page-25-1"></span>**Źródło wejścia**

Menu Źródło wejścia umożliwia wybór wejściowego sygnału źródłowego.

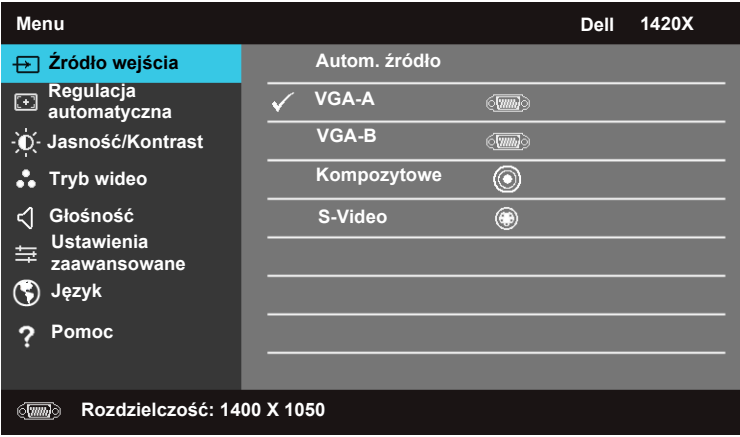

**AUTOM. ŹRÓDŁO—**Wybór opcji **Wył.** (domyślna) powoduje blokadę bieżącego

sygnału wejścia. Po naciśnięciu przycisku **Źródło**, gdy tryb **Autom. źródło** jest ustawiony na **Wył.**, można ręcznie wybrać sygnał wejścia. Wybierz **Wł.** w celu automatycznego wykrycia dostępnych sygnałów wejścia. Po naciśnięciu przycisku **Źródło** przy włączonym projektorze, automatycznie wyszuka on następny wolny sygnał wejścia.

**VGA-A—**Naciśnij  $\sqrt{ }$ , aby wykryć sygnał VGA-A.

**VGA-B—**Naciśnij  $\sqrt{ }$ , aby wykryć sygnał VGA-B.

**KOMPOZYTOWE—**Naciśnij <sub>(1)</sub>, aby wykryć sygnał Composite Video (Wideo kompozytowe).

**S-VIDEO—**Naciśnij  $\sqrt{ }$ , aby wykryć sygnał S-Video.

#### <span id="page-26-0"></span>**Regulacja automatyczna**

Regulacja automatyczna automatycznie dopasowuje **Częstotliwość** i **Śledzenie** w trybie PC.

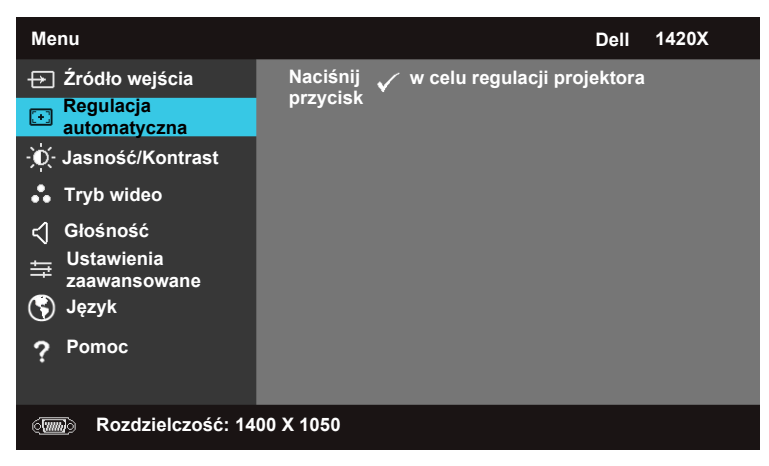

#### <span id="page-27-0"></span>**Jasność/Kontrast**

Menu Jasność/Kontrast umożliwia dostosowanie ustawień jasności i kontrastu projektora.

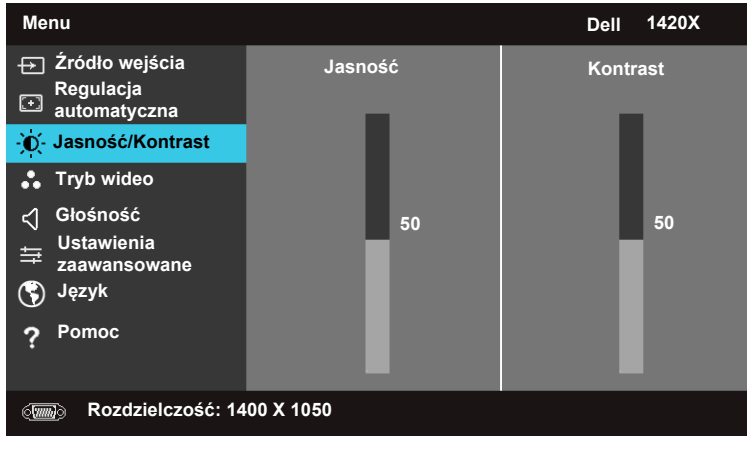

**JASNOŚĆ—**Użyj **|∧ i |**∨ w celu regulacji jasności obrazu. **KONTRAST—**Użyj  $\boxed{\wedge}$  i  $\boxed{\vee}$  w celu regulacji kontrastu wyświetlania.

#### <span id="page-27-1"></span>**Tryb wideo**

Menu Tryb wideo umożliwia optymalizację trybu wyświetlanego obrazu: **Prezentacja**, **Jasny**, **Film**, **sRGB** (zapewnia bardziej precyzyjne odwzorowanie kolorów), a **Niestandardowy** (umożliwia wprowadzenie własnych ustawień).

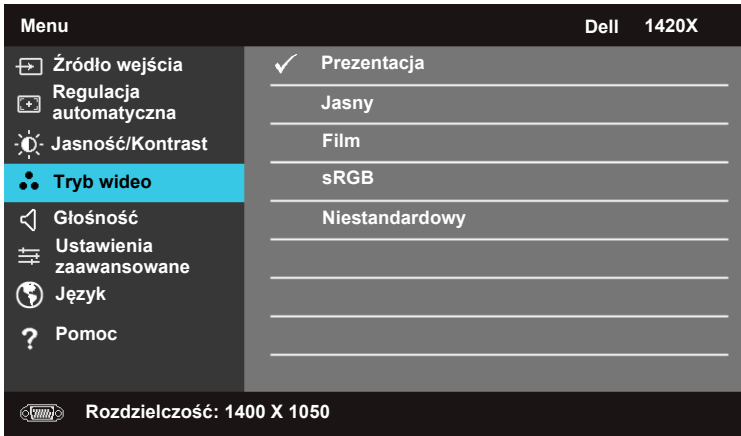

#### <span id="page-28-0"></span>**Głośność**

Menu Głośność umożliwia dostosowanie ustawień głośności projektora.

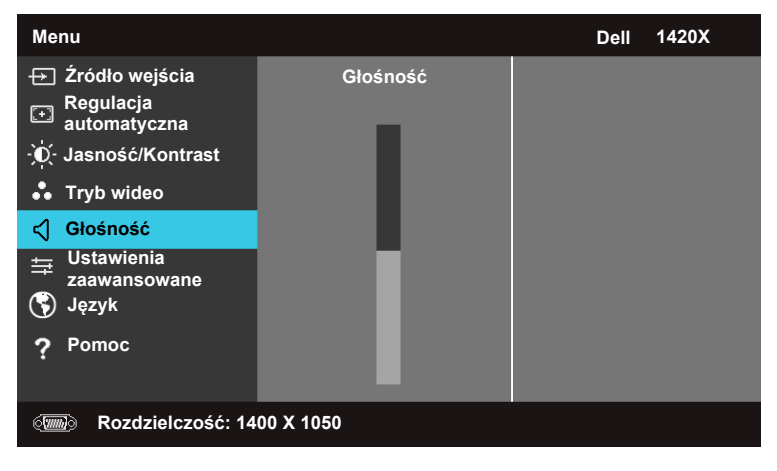

**GŁOŚNOŚĆ—**Naciśnij przycisk  $\Box$  w celu zwiększenia głośności lub przycisk  $\Box$ w celu zmniejszenia głośności.

#### <span id="page-28-1"></span>**Ustawienia zaawansowane**

Menu Ustawienia zaawansowane pozwala na zmianę ustawień opcji **Obraz**, **Wyświetlacz**, **Projektor**, **Menu**, **Zasilanie** i Informacje.

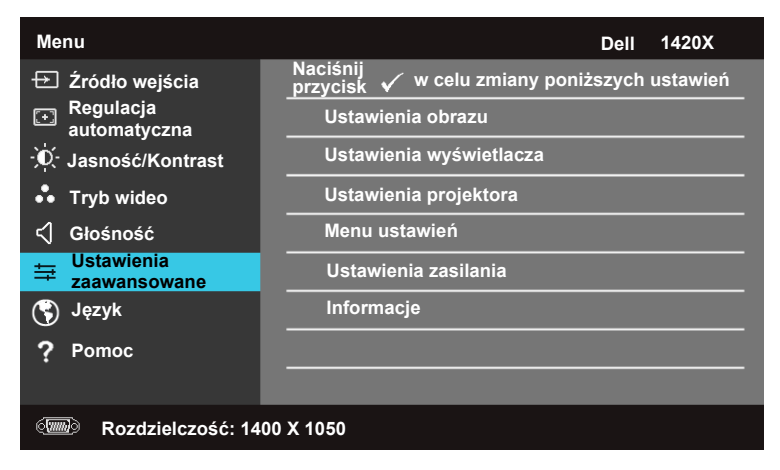

#### **Ustawienia obrazu (W trybie komputera)**

Wybierz i naciśnij  $\sqrt{ }$  w celu uaktywnienia ustawień obrazu. Menu ustawień obrazu zawiera następujące opcje:

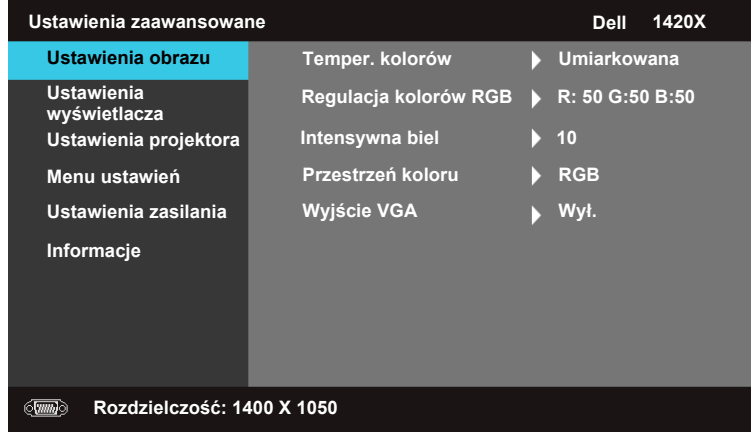

**TEMPER. KOLORÓW—**Umożliwia regulację temperatury kolorów. W wyższych temperaturach kolory ekranu wyglądają chłodniej, a w niższych – cieplej. Podczas regulacji wartości w menu **RGB Color Adjust** (Regulacja kolorów RGB), włączony zostaje tryb Niestandardowy. Wprowadzone wartości zostają zapamiętane w trybie Niestandardowy.

**REGULACJA KOLORÓW RGB—**Umożliwia ręczną regulację kolorów czerwonego, zielonego i niebieskiego.

**INTENSYWNA BIEL—Użyj**  $\boxed{\wedge}$  i  $\boxed{\vee}$  w celu regulacji intensywności bieli.

**PRZESTRZEŃ KOLORU—**Umożliwia wybór przestrzeni barw; dostępne opcje to: RGB, YCbCr i YPbPr.

**WYJŚCIE VGA—**Wybierz **Wł.** lub **Wył.**, aby włączyć lub wyłączyć funkcję wysyłania sygnału VGA gdy projektor znajduje się w trybie oszczędzania energii. Ustawienie domyśle to **Wył.**.

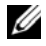

**UWAGA:** W przypadku wprowadzania ustawień dla **Temper. kolorów, Regulacja kolorów RGB** oraz **Intensywna biel**, projektor automatycznie przełączy się na tryb **Niestandardowy**.

#### **Ustawienia obrazu (W trybie Wideo)**

Wybierz i naciśnij  $\sqrt{\phantom{a}}$  w celu uaktywnienia ustawień obrazu. Menu ustawień obrazu zawiera następujące opcje:

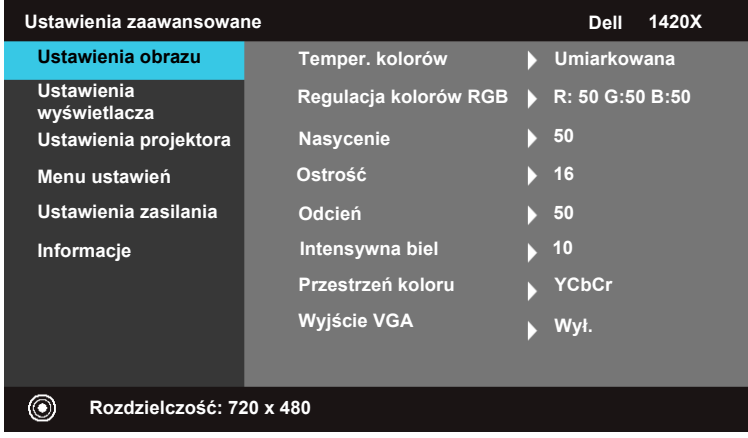

**TEMPER. KOLORÓW—**Umożliwia regulację temperatury kolorów. W wyższych temperaturach kolory ekranu wyglądają chłodniej, a w niższych – cieplej. Podczas regulacji wartości w menu **RGB Color Adjust** (Regulacja kolorów RGB), włączony zostaje tryb Niestandardowy. Wprowadzone wartości zostają zapamiętane w trybie Niestandardowy.

**REGULACJA KOLORÓW RGB—**Umożliwia ręczną regulację kolorów czerwonego, zielonego i niebieskiego.

**NASYCENIE—**Umożliwia regulację źródła video z obrazu czarno-białego do całkowicie nasyconego koloru. Naciśnij  $\forall$  w celu zmniejszenia liczby kolorów obrazu lub  $\overline{\wedge}$  w celu zwiększenia liczby kolorów obrazu.

**OSTROŚĆ—Naciśnij przycisk**  $\overline{\vee}$ **, aby zmniejszyć ostrość lub przycisk**  $\overline{\wedge}$  **w celu** zwiększenia ostrości.

**ODCIEŃ—Naciśnij**  $\forall$  w celu zmniejszenia poziomu zieleni obrazu lub  $\land$  w celu zwiększenia poziomu czerwieni obrazu (dostępne wyłącznie dla NTSC).

**INTENSYWNA BIEL—Użyj**  $\boxed{\wedge}$  i  $\boxed{\vee}$  w celu regulacji intensywności bieli.

**PRZESTRZEŃ KOLORU—**Umożliwia wybór przestrzeni barw; dostępne opcje to: RGB, YCbCr i YPbPr.

**WYJŚCIE VGA—**Wybierz **Wł.** lub **Wył.**, aby włączyć lub wyłączyć funkcję wysyłania sygnału VGA gdy projektor znajduje się w trybie oszczędzania energii. Ustawienie domyśle to **Wył.**.

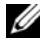

**UWAGA:** W przypadku wprowadzania ustawień dla **Temper. kolorów, Regulacja kolorów RGB, Nasycenie, Ostrość, Odcień** oraz Intensywna biel, projektor automatycznie przełączy się na tryb **Niestandardowy**.

#### **Ustawienia obrazu (Brak sygnału wejściowego)**

Wybierz i naciśnij w celu uaktywnienia ustawień obrazu. Menu ustawień obrazu zawiera następujące opcje:

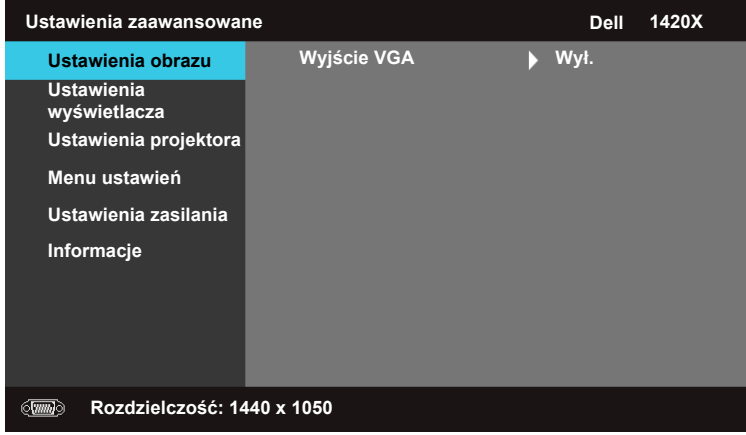

**WYJŚCIE VGA—**Wybierz **Wł.** lub **Wył.**, aby włączyć lub wyłączyć funkcję wysyłania sygnału VGA gdy projektor znajduje się w trybie oszczędzania energii. Ustawienie domyśle to **Wył.**.

#### **Ustawienia wyświetlacza (W trybie komputera)**

Wybierz i naciśnij w celu uaktywnienia ustawień Ustawienia wyświetlacza. Menu Ustawienia wyświetlacza zawiera następujące opcje:

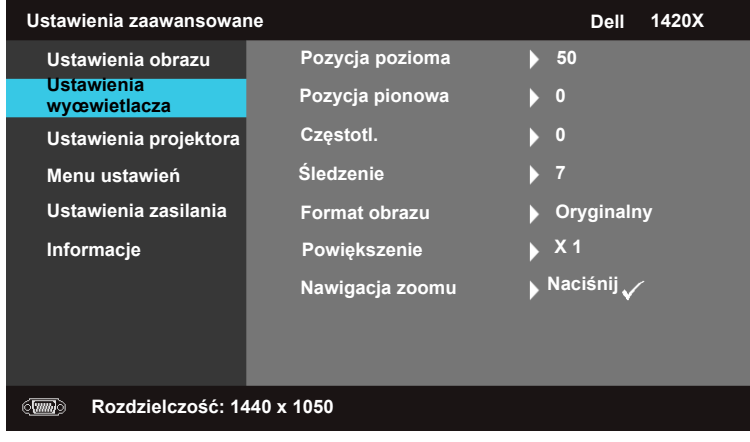

**POZYCJA POZIOMA—Naciśnij**  $\land$  **w celu przesunięcia obrazu w lewo lub**  $\lor$  **w celu** przesunięcia obrazu w prawo.

**POZYCJA PIONOWA—**Naciśnij  $\nabla$  w celu przesunięcia obrazu w dół lub  $\Lambda$  w celu przesunięcia obrazu w górę.

**CZĘSTOTL.—**Umożliwia zmianę częstotliwości odświeżania obrazu w celu dostosowania jej do częstotliwości odświeżania karty graficznej komputera. Jeżeli widać pionowy migający pasek należy go wyregulować przy użyciu funkcji **Częstotl.**.

**ŚLEDZENIE—**Ta opcja służy do synchronizacji fazy sygnału wyświetlacza z kartą graficzną. Jeżeli obraz jest niestabilny lub miga, należy go skorygować przy użyciu funkcji **Śledzenie** . Jest to dokładna regulacja.

**FORMAT OBRAZU—**Umożliwia wybór współczynnika kształtu w celu regulacji wyglądu obrazu.

- Oryginalny Wybierz Oryginalny, aby utrzymać współczynnik kształtu obrazu zgodny ze źródłem wejścia.
- 16:9 Przeskalowanie źródła wejścia w celu dopasowania do szerokości ekranu i wyświetlenia obrazu w formacie 16:9.
- 4:3 Przeskalowanie źródła wejścia w celu dopasowania do ekranu i wyświetlenia obrazu w formacie 4:3.

**POWIĘKSZENIE—**Naciśnij  $\boxed{\wedge}$  i  $\boxed{\vee}$ , aby powiększyć obraz.

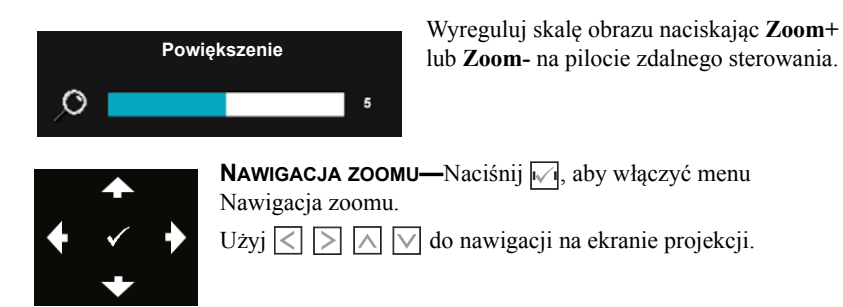

#### **Ustawienia wyświetlacza (W trybie Wideo)**

Wybierz i naciśnij w celu uaktywnienia ustawień Ustawienia wyświetlacza. Menu Ustawienia wyświetlacza zawiera następujące opcje:

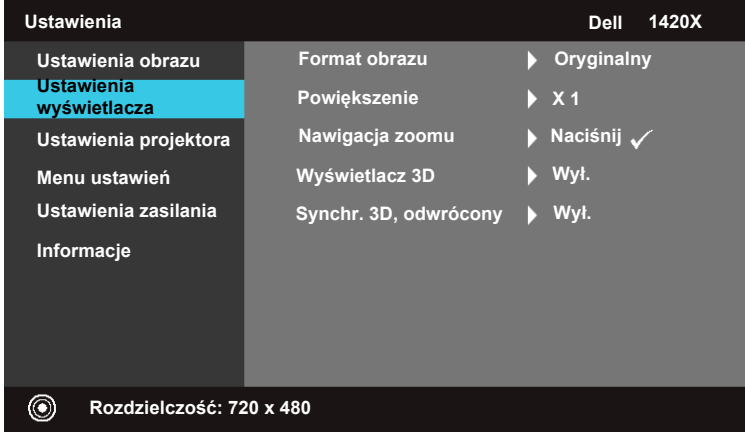

**FORMAT OBRAZU—**Umożliwia wybór współczynnika kształtu w celu regulacji wyglądu obrazu.

- Oryginalny Wybierz Oryginalny, aby utrzymać współczynnik kształtu obrazu zgodny ze źródłem wejścia.
- 16:9 Przeskalowanie źródła wejścia w celu dopasowania do szerokości ekranu i wyświetlenia obrazu w formacie 16:9.
- 4:3 Przeskalowanie źródła wejścia w celu dopasowania do ekranu i wyświetlenia obrazu w formacie 4:3.

**POWIĘKSZENIE—Naciśnij**  $\overline{\wedge}$  **i**  $\overline{\vee}$ **, aby powiększyć obraz.** 

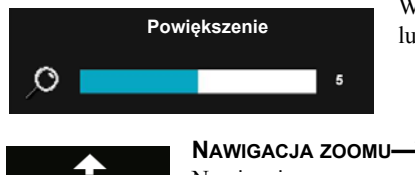

Wyreguluj skalę obrazu naciskając **Zoom+** lub **Zoom-** na pilocie zdalnego sterowania.

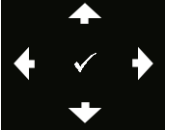

**NAWIGACJA ZOOMU—Naciśnij √, aby włączyć menu** Nawigacja zoomu.  $Uzyi \leq |\sum |\bigwedge |\bigvee$  do nawigacji na ekranie projekcji.

**WYŚWIETLACZ 3D —**Wybierz Wł., aby uruchomić funkcję wyświetlania 3D (ustawienie domyślne to Wył.).

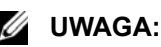

**1** Do wyświetlenia obrazu w 3D będzie potrzebnych jeszcze kilka innych elementów:

a. Komputer/Laptop z kartą graficzną o czterobuforowym sygnale wyjściowym 120 Hz

- b. Aktywne okulary 3D z DLP Link.
- c. Treść nagrana w formacie 3D. Patrz "Uwaga 4".
- d. Odtwarzacz 3D. (Np. odtwarzacz stereoskopowy...)
- **2** Funkcję 3D należy uruchamiać jedynie kiedy spełnione są wszystkie poniższe warunki:

a. Komputer/Laptop z kartą graficzną o czterobuforowym sygnale wyjściowym 120 Hz mogącym być wysyłanym przez kabel VGA.

- b. Odebranie sygnału z treścią 3D przez gniazdo Wideo i S-Video.
- **3** Wybór opcji "Wyświetlacz 3D" będzie możliwy jedynie w menu "Display Settings of the Advanced Settings" (Ustawienia wyświetlacza w ustawieniach zaawansowanych) jeśli projektor wykryje jeden z powyższych sygnałów wejściowych.
- **4** Obsługiwane formaty 3D oraz odświeżanie:
	- a. VGA 1280 x 720 120 Hz, 1024 x 768 120 Hz oraz 800 x 600 120 Hz
	- b. Composite/S-Video 60 Hz
	- c. Component 480i
- **5** Zalecanym sygnałem VGA dla laptopa jest nadawanie w trybie pojedynczym (tryb podwójny nie jest zalecany).

**SYNCHR. 3D, ODWRÓCONY —**Jeśli widziany obraz jest dyskretny lub nachodzi na siebie podczas używania okularów 3D DLP, należy wykonać "Odwrócony", aby uzyskać najlepsze dopasowanie sekwencji prawego/lewego obrazu i uzyskać prawidłowy widok. (Dla okularów 3D DLP)

#### **Ustawienia projektora**

Wybierz i naciśnij  $\mathbb{V}$  w celu uaktywnienia ustawień Ustawienia projektora. Menu <Projektor> zawiera następujące opcje:

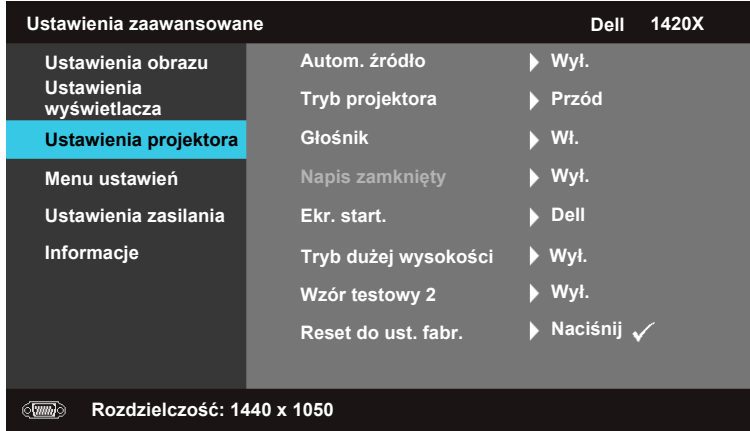

**AUTOM. ŹRÓDŁO—**Wybór opcji **Wył.** (domyślna) powoduje blokadę bieżącego sygnału wejścia. Po naciśnięciu przycisku Źródło, gdy tryb **Autom. źródło** jest ustawiony na **Wył.**, można ręcznie wybrać sygnał wejścia. Wybierz **Wł.** w celu automatycznego wykrycia dostępnych sygnałów wejścia. Po naciśnięciu przycisku **Źródło** przy włączonym projektorze, automatycznie wyszuka on następny wolny sygnał wejścia.

**TRYB PROJEKTORA—**Umożliwia wybór trybu projektora, w zależności od sposobu montażu projektora.

- Przód To jest opcja domyślna.
- Przód sufit Projektor obraca obraz górą w dół, w celu projekcji obrazu przy projektorze zamontowanym pod sufitem.
- Tył Projektor odwraca obraz, aby mógł być wyświetlany zza półprzezroczystego ekranu.
- Tył sufit Projektor odwraca obraz i przekręca go górą w dół. Dzięki temu możliwe jest wyświetlanie obrazu zza półprzezroczystego ekranu za pomocą projektora zamontowanego pod sufitem.

**GŁOŚNIK —**Wybierz **Wł.**, aby włączyć głośnik. Wybierz **Wył.**, aby wyłączyć głośnik.

**NAPIS ZAMKNIĘTY—**Wybierz **Wł.**, aby włączyć napis zamknięty oraz wyświetlić menu. Wybierz odpowiednie opcje napisów zamkniętych: CC1, CC2, CC3 i CC4. **UWAGA:** Napis zamknięty Opcja @ jest dostępna wyłącznie dla NTSC.

**TRYB DUŻEJ WYSOKOŚCI—Wybierz opcję Wł. gdy środowisko pracy projektora znajduje się na wysokości od 1500 m do 3000 m.**

**EKR. START.—**Domyślną tapetą jest logo firmy Dell.

**WZÓR TESTOWY 2—**Wzór testowy jest używany do sprawdzania ostrości i rozdzielczości.

Opcję **Wzór testowy 2** można włączyć lub wyłączyć przez wybranie **Wył., 1** lub **2**. Można także przywołać **Wzór testowy 1** naciskając i przytrzymując równocześnie przyciski  $\boxed{\equiv}$  i  $\rightarrow$  na panelu sterowania przez 2 sekundy. Można także przywołać Wzór testowy 2 naciskając i przytrzymując równocześnie przyciski  $\boxed{\equiv}$  i  $\boxed{\leq}$  na panelu sterowania przez 2 sekundy.

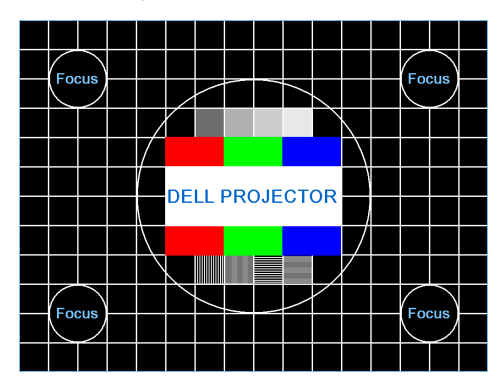

Wzór testowy 1:

Wzór testowy 2:

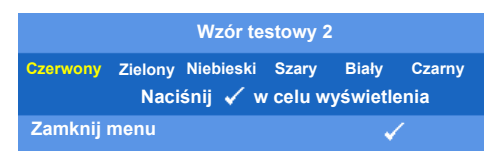

<span id="page-36-0"></span>**RESET DO UST. FABR.—**Wybierz i naciśnij <sub>[11]</sub>, aby wyzerować wszystkie ustawienia do domyślnych ustawień fabrycznych; pojawi się pokazany poniżej komunikat z ostrzeżeniem.

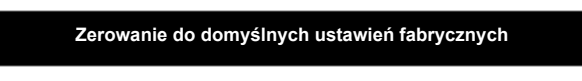

Zresetowane elementy obejmują ustawienia obydwu źródeł obrazu komputerowego i wideo.

#### **Menu ustawień**

Wybierz i naciśnij  $\sqrt{ }$  w celu uaktywnienia menu ustawień. Menu ustawień zawiera następujące opcje:

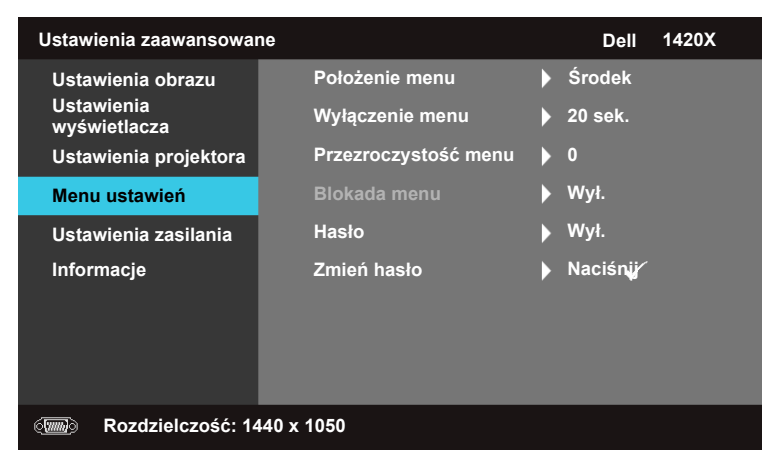

<span id="page-37-2"></span>**POŁOŻENIE MENU—**Umożliwia zmianę pozycji menu OSD na ekranie.

**WYŁĄCZENIE MENU—**Umożliwia dopasowanie czasu zakończenia wyświetlania menu OSD. Domyślnie, OSD przestaje być wyświetlane po 20 sekundach braku aktywności.

<span id="page-37-1"></span>**PRZEZROCZYSTOŚĆ MENU—**Wybierz w celu zmiany poziomu przezroczystości tła menu OSD.

<span id="page-37-0"></span>**BLOKADA MENU—**Wybierz **Wł.** w celu włączenia opcji Blokada menu oraz ukrycia menu OSD. Wybierz **WYŁ.**, aby wyłączyć Blokadę menu. Aby wyłączyć funkcję Blokada menu i w celu wyświetlenia menu OSD, naciśnij przycisk **Menu** na panelu sterowania lub na pilocie zdalnego sterowania przez 15 sekund, a następnie wyłącz funkcję.

**HASŁO—**Po włączeniu opcji Password Protect (Zabezpieczenie hasłem), pojawi się ekran Password Protect (Zabezpieczenie hasłem) z poleceniem podania hasła po podłączeniu wtyczki do gniazda zasilania i włączeniu zasilania projektora. Domyślnie, funkcja ta jest wyłączona. Funkcję tą można włączyć poprzez wybranie opcji **Enabled** (Włączona). Jeśli hasło zostało ustawione wcześniej, wprowadź najpierw hasło i wybierz tę funkcję. Funkcja

zabezpieczenia hasłem zostanie uaktywniona przy następnym włączeniu projektora. Jeśli funkcja ta zostanie uaktywniona, pojawiać się będzie polecenie wprowadzenia hasła przy każdym włączeniu projektora:

- 1 Wymaganie pierwszego wprowadzenia hasła:
- **a** Przejdź do menu **Menu ustawień**, naciśnij  $\sqrt{ }$ , a następnie wybierz Hasło w celu wybrania opcji **Włącz** ustawienia hasła.

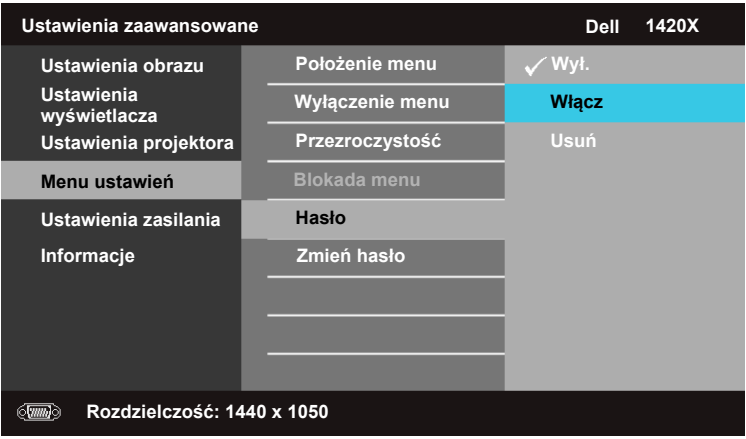

**b** Funkcja włączenia hasła pokaże pomocniczy ekran ze znakami; wprowadź z ekranu 4-cyfrową liczbę i naciśnij  $\sqrt{$ .

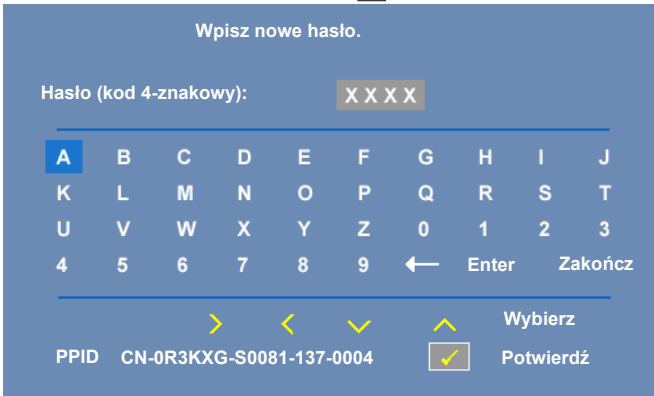

- **c** W celu potwierdzenia, wprowadź ponownie hasło.
- **d** Jeśli weryfikacja hasła powiedzie się, można wznowić dostęp do funkcji projektora i jego narzędzi.

2 Po wprowadzeniu nieprawidłowego hasła można je będzie wprowadzić jeszcze 2 razy. Po trzeciej nieprawidłowej próbie, projektor wyłączy się automatycznie.

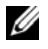

**UWAGA:** Po zapomnieniu hasła, skontaktuj się z firmą DELL™ lub wykwalifikowanym personelem serwisu.

- 3 Aby wyłączyć funkcję hasła, wybierz **Wył.**.
- 4 Aby skasować hasło, wybierz **Usuń**.

**ZMIEŃ HASŁO—**Wprowadź hasło oryginalne, a następnie wprowadź nowe hasło i potwierdź je ponownie.

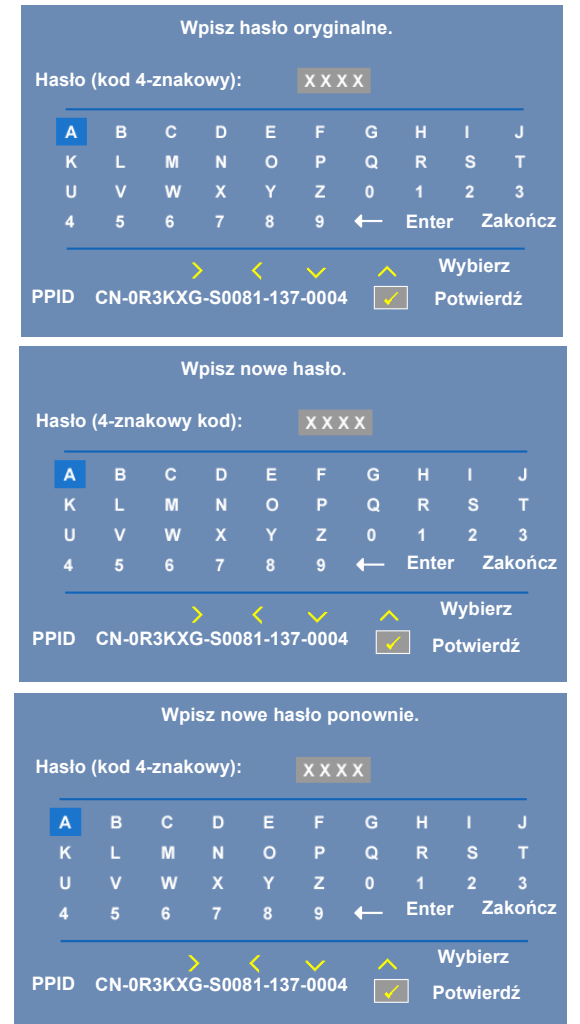

#### **Ustawienia zasilania**

Wybierz i naciśnij w w celu uaktywnienia ustawień zasilania. Menu Ustawienia zasilania zawiera następujące opcje:

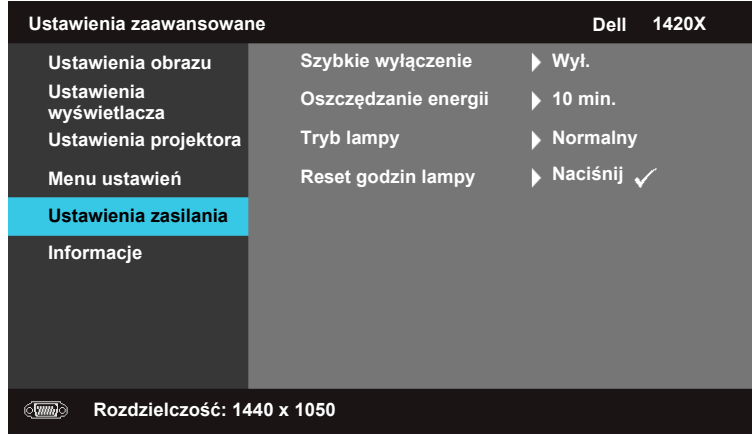

<span id="page-41-1"></span>**SZYBKIE WYŁĄCZENIE—**Wybierz **Wł.**, aby wyłączyć projektor przy pojedynczym naciśnięciu przycisku **Zasilanie**. Ta funkcja umożliwia szybkie wyłączenie zasilania projektora przy zwiększonej szybkości wentylatora. Podczas szybkiego wyłączenia zasilania występują lekko zwiększone zakłócenia akustyczne.

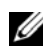

**UWAGA:** Przed ponownym włączeniem projektora, zaczekaj 60 sekund na ustabilizowanie się temperatury wewnętrznej. Próba natychmiastowego włączenia skutkuje długo trwającym uruchamianiem. W celu ustabilizowania temperatury wewnętrznej, wentylator chłodzący będzie działał z pełną szybkością przez około 30 sekund

<span id="page-41-0"></span>**OSZCZĘDZANIE ENERGII—**Wybierz **Wył.**, aby wyłączyć tryb Oszczędzanie energii. Domyślnie, projektor jest ustawiony na przechodzenie w tryb oszczędzania energii po 10 minutach braku aktywności. Na 60 sekund przed przełączeniem do trybu oszczędzania energii, na ekranie pokaże się komunikat z ostrzeżeniem. Naciśnij dowolny przycisk w czasie odliczania, aby zatrzymać przechodzenie do trybu oszczędzania energii.

Można także ustawić inny okres przechodzenia projektora do trybu oszczędzania energii. Czas opóźnienia oznacza czas oczekiwania projektora, gdy nie ma sygnału wejścia. Oszczędzanie energii można ustawić na 30, 60, 90 lub 120 minut.

Jeśli w okresie opóźnienia nie można wykryć sygnału wejścia, projektor wyłączy lampę i przejdzie do trybu oszczędzania energii. Po wykryciu sygnału wejścia w czasie opóźnienia, nastąpi automatyczne włączenie projektora. Jeśli sygnał wejścia nie zostanie wykryty w czasie dwóch godzin działania w trybie oszczędzania energii, projektor przełączy się z trybu oszczędzania energii do trybu wyłączenia zasilania. W celu włączenia projektora naciśnij przycisk Zasilanie.

<span id="page-42-1"></span>**TRYB LAMPY—**Umożliwia wybór pomiędzy trybem **Normalny** a **ECO**.

**Normalny** W trybie @ działania wykonywane są pełną mocą. **ECO** Tryb @ pracuje przy niższych poziomach mocy, co może wydłużyć żywotność lampy, wyciszyć działanie i przyciemnić wyświetlanie obrazu na ekranie.

**RESET GODZIN LAMPY—**Naciśnij i wybierz opcję **Potwierdź**, aby wyzerować godziny pracy lampy.

#### <span id="page-42-0"></span>**Informacje**

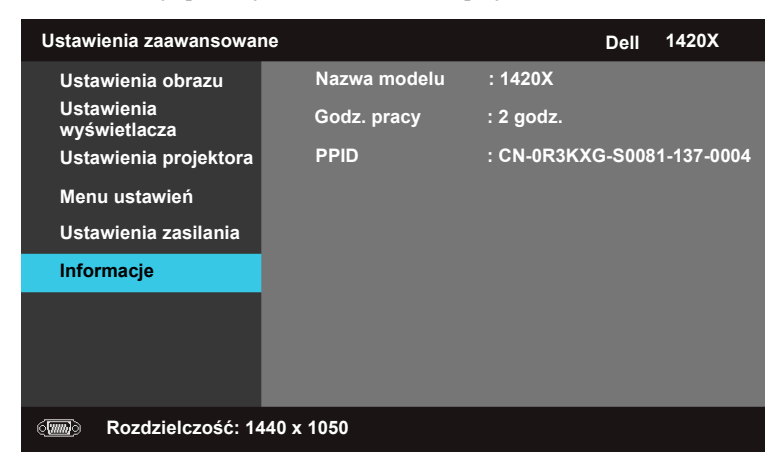

Menu Informacje pokazuje bieżące ustawienia projektora.

#### <span id="page-43-0"></span>**Język**

Umożliwia ustawienie języka dla menu OSD. Naciśnij  $\sqrt{ }$ , aby uaktywnić menu **Język**.

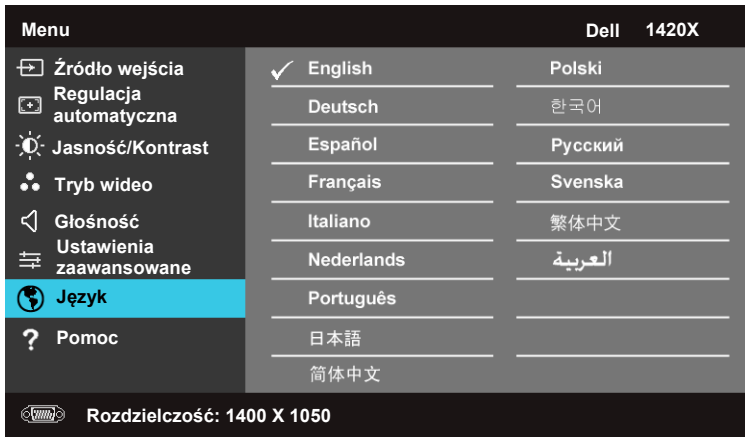

#### <span id="page-43-1"></span>**Pomoc**

W przypadku wystąpienia problemów z projektorem można uaktywnić menu pomocy w celu uzyskania pomocy w rozwiązaniu problemu.

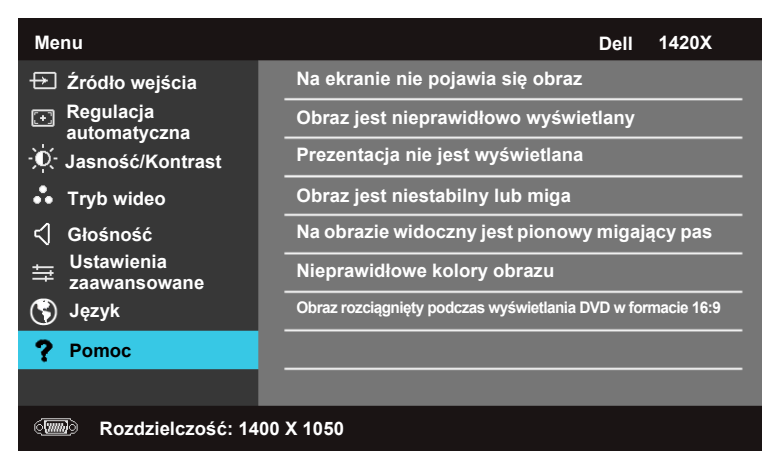

# <span id="page-44-3"></span>**4**

# <span id="page-44-1"></span><span id="page-44-0"></span>**Rozwiązywanie problemów z projektorem**

Jeśli występują problemy z projektorem, zapoznaj się z poniższymi wskazówkami dotyczącymi rozwiązywania problemów. Jeżeli problem nie ustępuje, skontaktuj się z firmą Dell™ (patrz Kontakt z Dell™ na [strona 58\)](#page-57-1).

Na ekranie nie pojawia się obraz

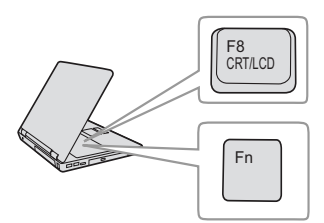

#### **Problem Możliwe rozwiązanie**

- <span id="page-44-2"></span> • Sprawdź, czy osłona obiektywu jest zdjęta i czy projektor jest włączony.
- Upewnij się, że w menu OSD jest prawidłowo ustawiona opcja Źródło wejścia.
- Sprawdź, czy jest aktywny zewnętrzny port graficzny. Jeśli używasz przenośnego

komputera Dell<sup>™</sup>, naciśnij  $\lceil \frac{F_m}{F_m} \rceil$  (Fn+F8). W przypadku innych komputerów zapoznaj się z odpowiednią dokumentacją. Sygnał wyjścia z komputera nie jest zgodny ze standardami przemysłowymi. W takiej sytuacji należy wykonać aktualizację sterownika video komputera. Dla komputerów Dell, **patrz support.dell.com**.

- Sprawdź, czy wszystkie kable są prawidłowo podłączone. Patrz "Podłą[czanie projektora" na](#page-8-1)  [stronie 9](#page-8-1).
- Sprawdź, czy nie jest wygięta lub złamana żadna ze szpilek złączy.
- Sprawdź, czy lampa jest prawidłowo zamontowana (patrz ["Wymiana lampy" na](#page-49-0)  [stronie 50](#page-49-0)).
- •Użyj opcji **Wzorz. Testowy** w menu **Inne**. Sprawdź prawidłowość kolorów wzorca testowego.

Brak źródła wejścia. Nie można przełączyć na określone źródło wejścia. Sprawdź, czy wybrane Źródło wejścia jest ustawione na Włącz.

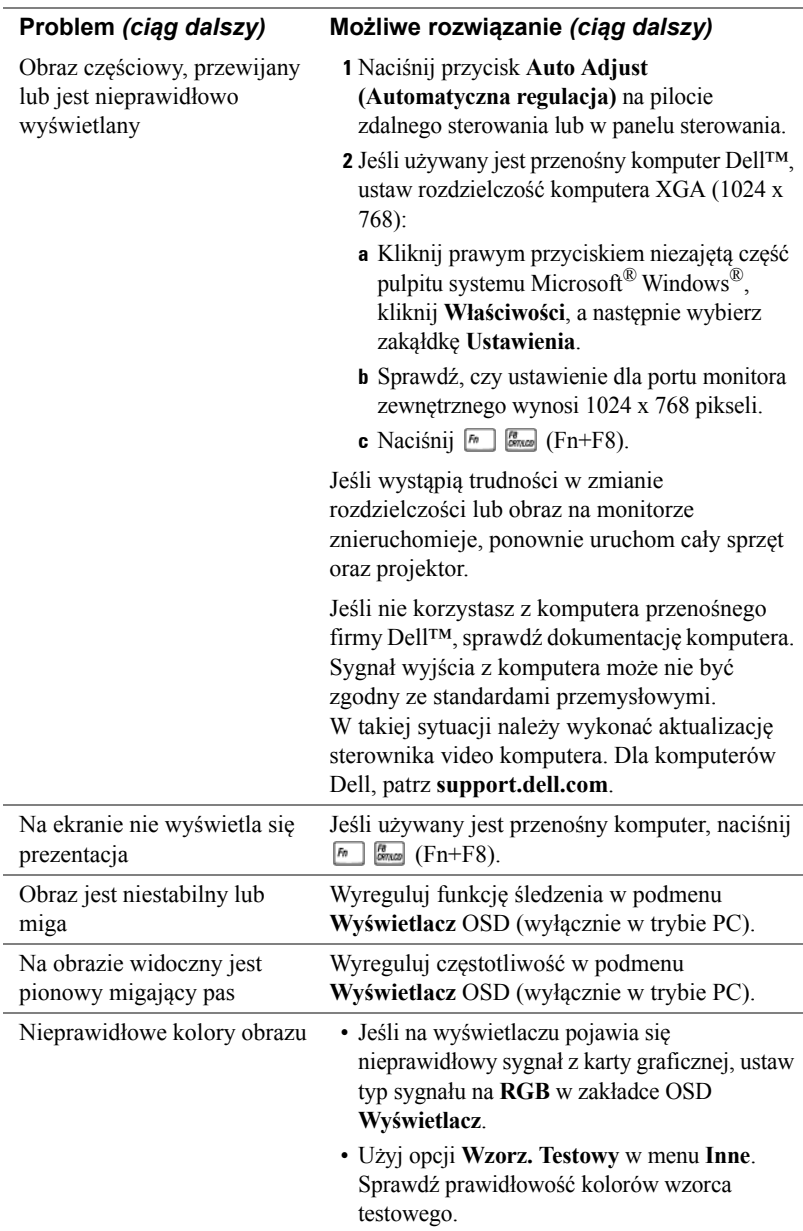

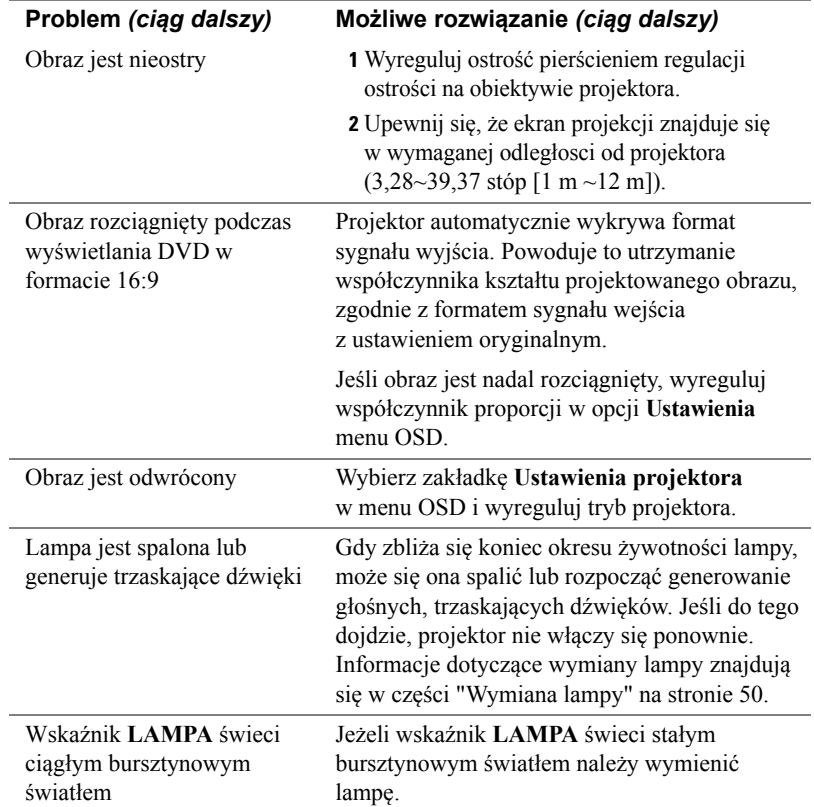

<span id="page-47-0"></span>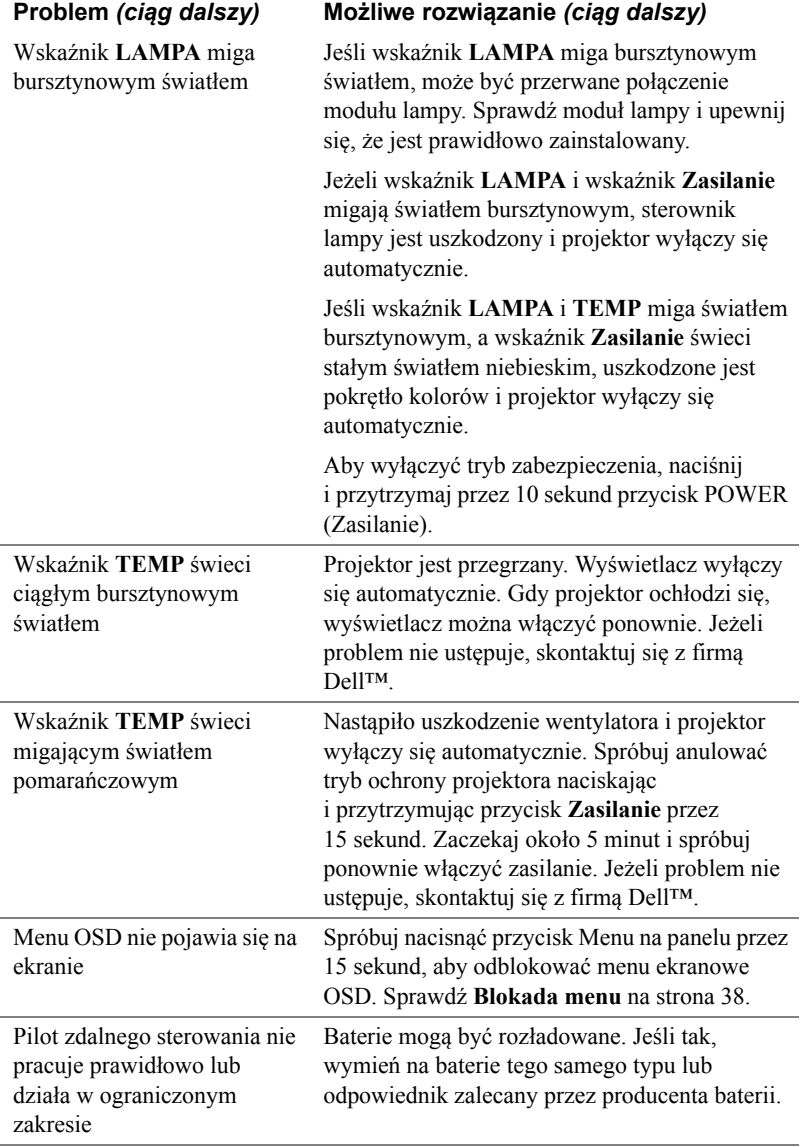

## <span id="page-48-1"></span><span id="page-48-0"></span>**Objaśnienie sygnałów**

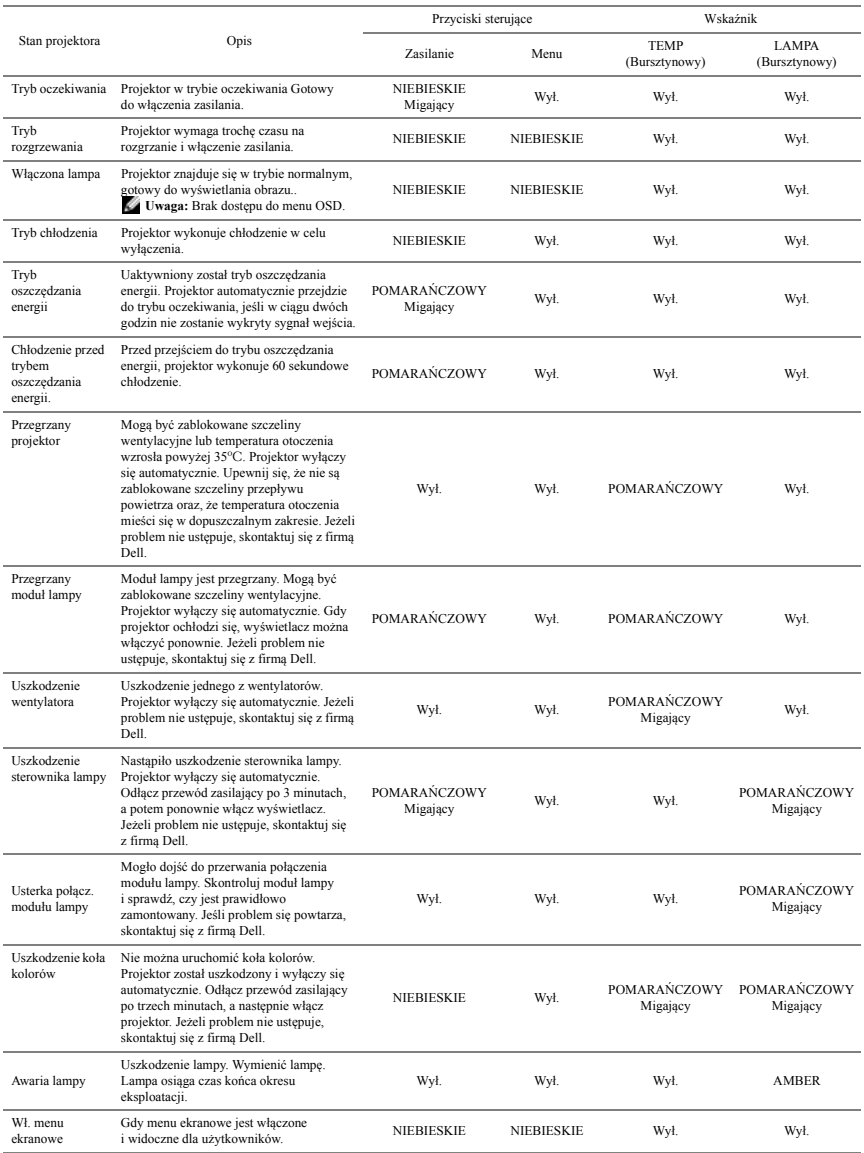

## <span id="page-49-1"></span><span id="page-49-0"></span>**Wymiana lampy**

**OSTRZEŻENIE: Przed rozpoczęciem jakichkolwiek procedur opisanych w tej części należy wykonać Instrukcje bezpieczeństwa zgodnie z opisem na [strona 7.](#page-6-1)**

**OSTRZEŻENIE: Aby zapewnić bezpieczne i optymalne warunki działania projektora należy użyć oryginalną lampę.**

**OSTRZEŻENIE: Podczas użytkowania lampa rozgrzewa się do wysokiej temperatury. Przed przystąpieniem do wymiany lampy projektor powinien stygnąć przynajmniej przez 30 minut.**

**OSTRZEŻENIE: Nie wolno dotykać żarówki ani żadnej szklanej części lampy. Lampy projektora są bardzo delikatne i mogą się potłuc po dotknięciu. Potłuczone kawałki szkła są ostre i mogą spowodować obrażenia.**

- **OSTRZEŻENIE: Po potłuczeniu lampy należy usunąć z projektora wszystkie kawałki szkła i wyrzucić je lub przetworzyć zgodnie z prawem stanowym, lokalnym lub federalnym. Dalsze informacje można uzyskać pod adresem www.dell.com/hg.**
- **1** Wyłącz projektor i odłącz przewód zasilania.
- **2** Pozostaw projektor na co najmniej 30 minut, aż ostygnie.
- **3** Poluzuj 2 śruby zabezpieczające pokrywę lampy, a następnie zdejmij pokrywę.
- **4** Odkręć śrubę mocującą lampę.
- **5** Wyjmij lampę, chwytając za jej metalowy uchwyt.
- 

**UWAGA:** Firma Dell™ może zażądać zwrotu do Dell™ lampy wymienionej zgodnie z warunkami gwarancji. W przeciwnym razie należy skontaktować się z lokalną placówką utylizacji odpadów, aby uzyskać adres najbliższego punktu składowania odpadów.

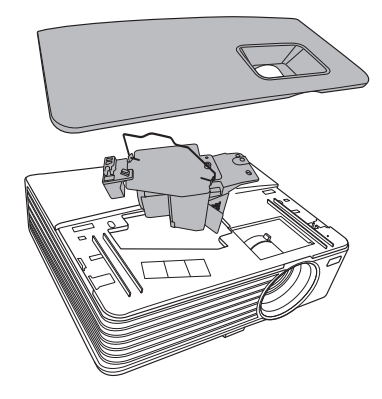

- **6** Wymień lampę na nową.
- **7** Dokręć śrubę mocującą lampę.
- **8** Zdejmij pokrywę lampy i dokręć dwie śruby.
- **9** Wyzeruj czas pracy lampy wybierając opcję "**Potwierdź**" dla funkcji **Reset godzin lampy** w menu **Ustawienia zasilania** (patrz sekcja "Ustawienia zasilania" -

[strona 43\)](#page-42-0). Jeśli zmieniony został nowy moduł lampy, projektor automatycznie wykryje i zresetuje licznik godzin pracy lampy.

**OSTRZEŻENIE: Utylizacja lampy (tylko USA) LAMPA (LAMPY) ZAMONTOWANA WEWNĄTRZ TEGO PRODUKTU ZAWIERA RTĘĆ I POWINNA BYĆ USUNIĘTA LUB PODDANA RECYKLINGOWI ZGODNIE Z PRZEPISAMI LOKALNYMI LUB KRAJOWYMI. WIĘCEJ INFORMACJI ZNAJDUJE SIĘ NA STRONIE WWW.DELL.COM/HG LUB STRONIE WWW.EIAE.ORG ORGANIZACJI ELECTRONIC INDUSTRIES ALLIANCE. SPECYFICZNE INFORMACJE DOTYCZĄCE LIKWIDACJI LAMP MOŻNA UZYSKAĆ POD ADRESEM WWW.LAMPRECYCLE.ORG.**

## <span id="page-51-0"></span>**Dane techniczne**

<span id="page-51-11"></span><span id="page-51-10"></span><span id="page-51-9"></span><span id="page-51-8"></span><span id="page-51-7"></span><span id="page-51-6"></span><span id="page-51-5"></span><span id="page-51-4"></span><span id="page-51-3"></span><span id="page-51-2"></span><span id="page-51-1"></span>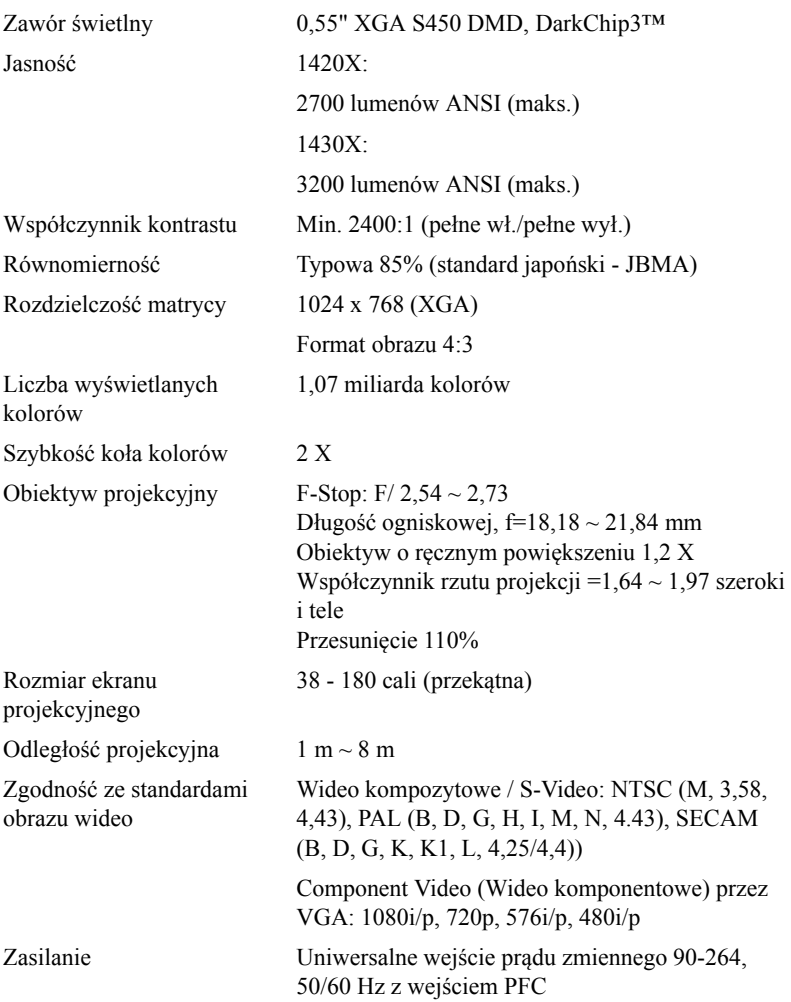

<span id="page-52-6"></span><span id="page-52-3"></span><span id="page-52-0"></span>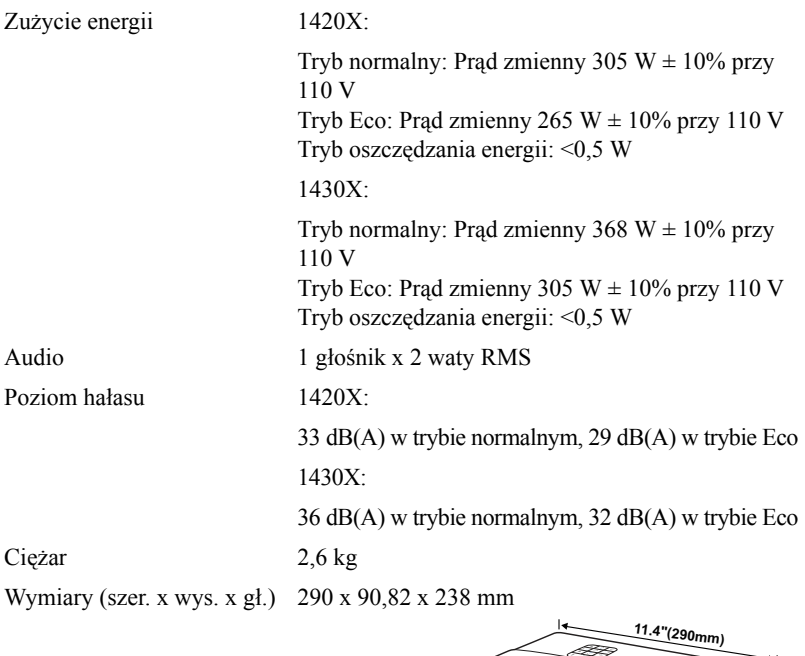

<span id="page-52-4"></span><span id="page-52-1"></span>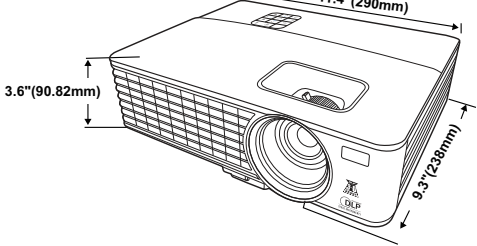

<span id="page-52-5"></span><span id="page-52-2"></span>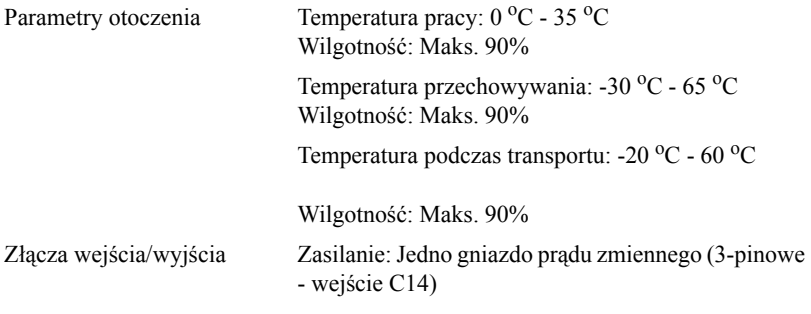

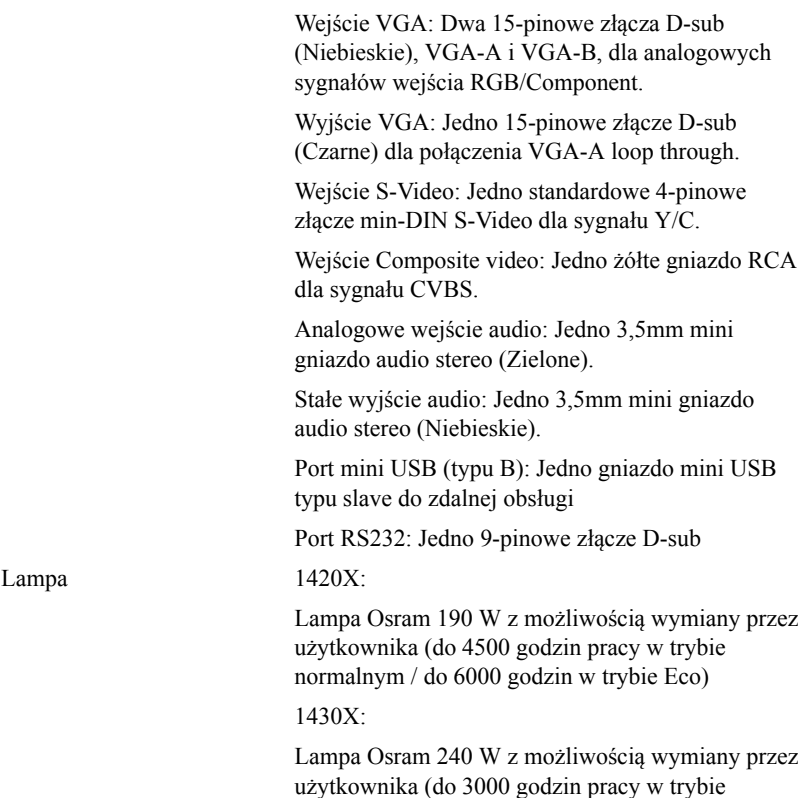

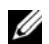

**UWAGA:** Klasyfikacja żywotności lampy dla dowolnego projektora, to jedynie miara zmniejszania się jasności i nie jest stanowi specyfikacji czasu do awarii lampy i zaprzestania świecenia. Żywotność lampy jest definiowana jako czas, w którym więcej niż 50 procent przykładowej grupy lamp zmniejszy jasność o około 50 procent znamionowych lumenów dla określonej lampy. Nie można zapewnić określonej żywotności lampy Rzeczywista długość użytecznego działania lampy projektora zależy od warunków działania i sposobów wykorzystania. Używanie projektora w trudnych warunkach, takich jak zakurzenie, wysokie temperatury, wiele godzin codziennej pracy i przerwy zasialnia, prawdopodobnie spowodują skrócenie żywotności lampy lub możliwą awarię lampy.

normalnym / do 5000 godzin w trybie Eco)

#### **Tryby zgodności (Analogowy/Cyfrowy)**

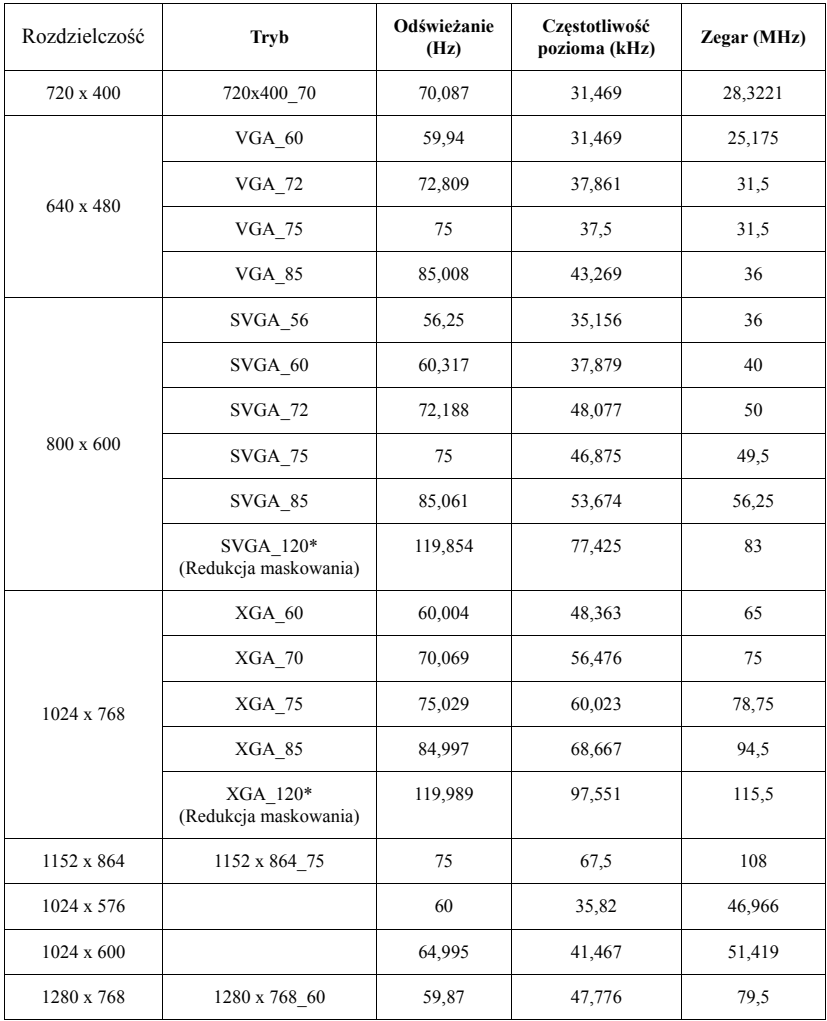

| 1280 x 800              | WXGA 60                            | 59,81   | 49,702  | 83,5   |
|-------------------------|------------------------------------|---------|---------|--------|
|                         | WXGA 75                            | 74,934  | 62,795  | 106,5  |
|                         | WXGA 85                            | 84,88   | 71,554  | 122,5  |
|                         | WXGA 120*<br>(Redukcja maskowania) | 119,909 | 101,563 | 146,25 |
| 1280 x 1024             | SXGA 60                            | 60,02   | 63,981  | 108    |
|                         | SXGA 75                            | 75,025  | 79,976  | 135    |
|                         | SXGA 85                            | 85,024  | 91,146  | 157,5  |
| 1280 x 960              | 1280 x 960 60                      | 60      | 60      | 108    |
|                         | 1280 x 960 85                      | 85,002  | 85,938  | 148,5  |
| 1366 x 768              | 1366 x 768 60                      | 59,79   | 47,712  | 85,5   |
| 1440 x 900              | WXGA+ 60                           | 59,887  | 55,935  | 106,5  |
| 1400 x 1050             | $SXGA+60$                          | 59,978  | 65,317  | 121,75 |
| 1600 x 1200             | <b>UXGA</b>                        | 60      | 75      | 162    |
| 1680 x 1050             | 1680x1050 60                       | 59,954  | 65,29   | 146,25 |
| 640 x 480<br>przy 67Hz  | MAC13                              | 66,667  | 35      | 30,24  |
| 832 x 624<br>przy 75Hz  | MAC16                              | 74,546  | 49,722  | 57,28  |
| 1024 x 768<br>przy 75Hz | MAC19                              | 74,93   | 60,241  | 80     |
| 1152 x 870<br>przy 75Hz | MAC21                              | 75,06   | 68,68   | 100    |

**UWAGA:** \*Obsługiwane taktowanie sygnału 3D w formacie sekwencji ramek.

#### **Tryby zgodności (YPbPr)**

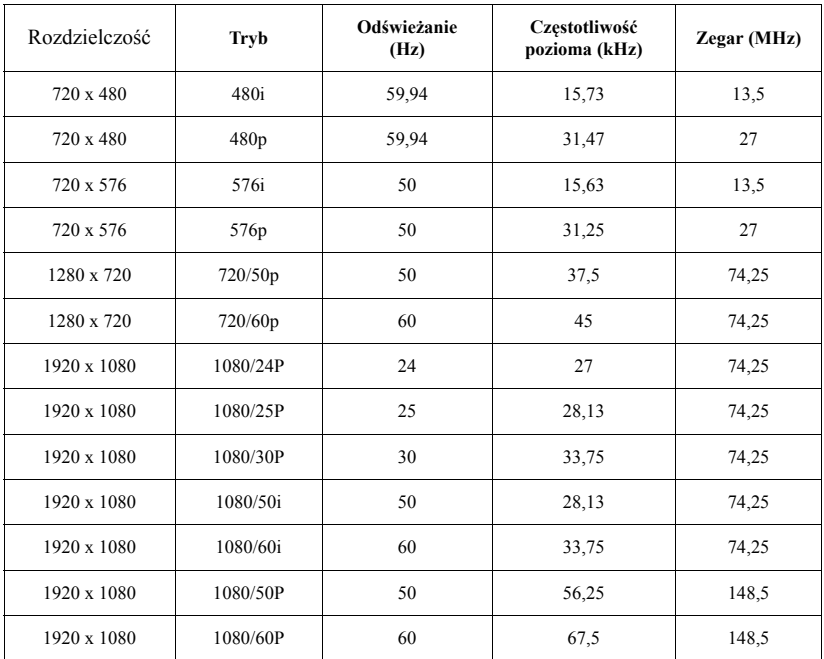

#### **Tryby zgodności (Video/S-Video)**

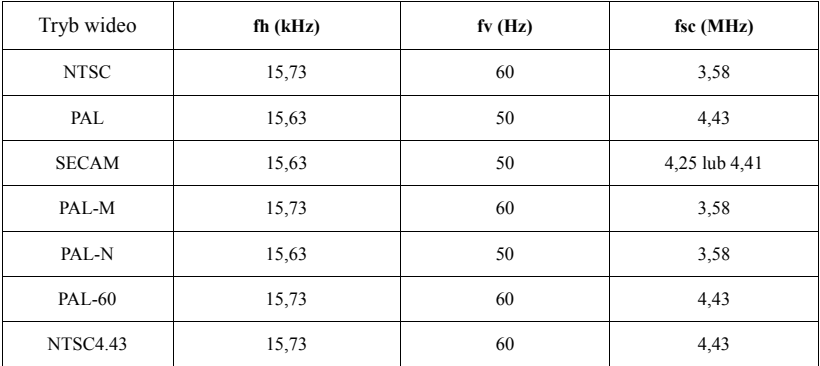

# **6**

# <span id="page-57-1"></span><span id="page-57-0"></span>**Kontakt z firmą Dell**

Połączenia dla klientów ze Stanów Zjednoczonych, pod numerem 800- WWW-DELL (800-999-3355).

<span id="page-57-2"></span>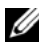

**POZNÁMKA:** Przy braku aktywnego połączenia z Internetem, informacje kontaktowe można znaleźć na fakturze, opakowaniu, rachunku lub w katalogu produktów Dell.

Dell™ udostępnia kilka opcji pomocy i serwisu online i przez połączenie telefoniczne. Dostępność zależy od kraju i produktu, a niektóre usługi mogą nie być dostępne w danym regionie. Kontakt z firmą Dell w sprawie sprzedaży, pomocy technicznej lub usług dla klienta:

- 1 Odwiedź witrynę **support.dell.com**.
- 2 Wybierz kraj lub region w menu rozwijanym **Wybierz kraj/region** w dolnej części strony.
- 3 Kliknij **Kontakt** w lewej części strony.
- 4 Wybierz odpowiednią usługę lub łącze pomocy w zależności od potrzeb.
- 5 Wybierz wygodną metodę kontaktu z firmą Dell.

**7**

# <span id="page-58-0"></span>**Dodatek: Słownik**

**Lumeny ANSI —** Standard pomiaru jasności. Obliczenie wykonuje się poprzez podzielenie metra kwadratowego obrazu na dziewięć równych kwadratów, mierząc luksy (lub jasność) odczytu centralnej części każdego kwadratu i uśredniając wartości z dziewięciu punktów.

**Współcz. kształtu —** Najbardziej popularny współczynnik kształtu to 4:3 (4 na 3). Starsze formaty obrazu telewizora i video komputerów wykorzystywały współczynnik kształtu 4:3; co oznacza, że szerokość obrazu wynosi 4/3 wysokości.

**Jasność —** Ilość światła emitowanego z wyświetlacza lub z ekranu projekcji albo z urządzenia do projekcji. Jasność projektora mierzona jest w lumenach ANSI.

**Temperatura barwowa —** Wygląd bieli obrazu. Niska temperatura barwowa to cieplejsze światło (więcej kolory żółtego/czerwonego), a wysoka temperatura barwowa to zimniejsze światło (więcej niebieskiego). Standardową jednostką temperatury barwowej jest Kelvin (K).

**Component Video —** Metoda dostarczana sygnału video w formacie, który składa się z sygnału luminancji i dwóch separowanych sygnałów chrominancji i są zdefiniowane jako Y'Pb'Pr' dla składowych analogowych i Y'Cb'Cr' dla składowych cyfrowych. Sygnał Component video jest dostępny w odtwarzaczach DVD.

**Composite Video —** Sygnał video łączący składowe luma (jasność), chroma (kolor), burst (odniesienie koloru) oraz sync (pozioma i pionowa synchronizacja sygnałów) w formie syganału pojedynczej parze przewodów. Dostępne są trzy rodzaje formatów, NTSC, PAL oraz SECAM.

**Skompresowana rozdzielczość —** Jeśli obrazy wejścia mają wyższą rozdzielczość niż natywna rozdzielczość projektora, wynikowy obraz jest przeskalowywany do natywnej rozdzielczości projektora. Natura kompresji urządzenia cyfrowego oznacza utratę niektórych elementów obrazu.

**Współczynnik kontrastu —** zakres wartości bieli i czerni w obrazie lub stosunek pomiędzy ich maksymalnymi a minimalnymi wartościami. W odniesieniu do projektorów używane są dwie metody pomiaru współczynnika:

**1** *Full On/Off (Pełne włączenie/wyłączenie)* - pomiar stosunku strumienia światła obrazu całkowicie białego (full on [pełne włączenie]) i strumienia światła obrazu całkowicie czarnego (full off [pełne wyłączenie]).

**2** *ANSI* - mierzy wzór 16 na przemian czarnych i białych prostokątów. W celu określenia współczynnika kontrastu *ANSI* średni strumień światła z białych prostokątów jest dzielony przez średni strumień światła czarnych prostokątów.

Kontrast *Full On/Off (Pełne włączenie/wyłączenie)* jest zawsze większy niż kontrast *ANSI* dla tego samego projektora.

**dB —** decybel**—** Jednostka używana do wyrażania względnej różnicy pomiędzy wartościami mocy lub natężenia, zwykle pomiędzy dwoma sygnałami akustycznymi lub elektrycznymi, równa dziesięciu logarytmom naturalnym stosunku pomiędzy dwoma poziomami.

**Przekątna ekranu —** Metoda pomiaru rozmiaru ekranu lub projektowanego obrazu. Rozmiar mierzony jest od jednego narożnika do przeciwległego narożnika. Ekran o wysokości 9 stóp i szerokości 12 stóp ma przekątną 15 stóp. W niniejszym dokumencie założono wymiary przekątnych dla tradycyjnej proporcji obrazu komputerowego 4:3, tak jak w powyższym przykładzie.

**DLP® —** Digital Light Processing™**—**Technologia wyświetlania światła odbitego opracowana przez firmę Texas Instruments, wykorzystująca małe ruchome lusterka. Światło przechodzi przez filtr barw i jest przesyłane do luster DLP, które tworzą kolory RGB na obrazie wyświetlanym na ekranie; znana również jako DMD.

**DMD —** Digital Micro-Mirror Device (Cyfrowe urządzenie mikro lusterek) **—** Każdy moduł DMD składa się z tysięcy przechylanych mikroskopowych luster ze stopu aluminium zamontowanych na ukrytych widełkach.

**Ogniskowa —** Odległość pomiędzy powierzchnią obiektywu a jej ogniskiem.

**Częstotliwość —** Jest to szybkość powtórzeń sygnałów elektrycznych wyrażona w cyklach na sekundę. Mierzona w Hz (Herc).

**Hz (Herc) —** Jednostka częstotliwości.

**Korekcja zniekształceń trapezowych —** Urządzenie korygujące zniekształcenia (zwykle efekt poszerzenia na górze i zwężenia na dole) wyświetlanego obrazu, spowodowane nieprawidłowym kątem pomiędzy projektorem a ekranem.

**Odległość maksymalna —** Odległość pomiędzy ekranem a projektorem, przy której wyświetlany obraz w całkowicie ciemnym pomieszczeniu nadaje się do użytku (jest wystarczająco jasny).

**Maksymalny rozmiar obrazu —** Największy obraz, jaki projektor może wyświetlać w ciemnym pomieszczeniu. Rozmiar jest zwykle ograniczony zakresem ogniskowej optyki.

**Odległość minimalna —** Najmniejsza odległość umożliwiająca projektorowi wyświetlanie ostrego obrazu na ekranie.

**NTSC —** National Television Standards Committee (Krajowy Komitet ds. Standardów Telewizyjnych). Północno amerykański standard video i nadawania, z formatem video 525 linii przy 30 klatkach na sekundę.

**PAL** — Phase Alternating Line. Europejski standard video i nadawania, z formatem video 625 linii przy 25 klatkach na sekundę.

**Obraz odwrócony —** Funkcia umożliwiająca odwrócenie obrazu w poziomie. Podczas korzystania przy normalnej projekcji do przodu tekst, grafika, itd. są odwracane. Obrazy odwrócone są stosowane w projekcji tylnej.

**RGB —** Red (Czerwony), Greek (Zielony), Blue (Niebieski)**—** zwykle stosowane do opisu monitora, który wymaga oddzielnych sygnałów dla każdej z trzech barw.

**S-Video —** standard transmisji sygnału video wykorzystujący 4-pinowe złącze mini-DIN do przesyłania informacji video za pomocą dwóch przewodów sygnałowych luminancji (jaskrawość, Y) i chrominancji (kolor, C). Standard S-Video jest także znany jako Y/C.

**SECAM —** Francuski międzynarodowy standard nadawania dla video i przekazu, blisko związany z PAL, ale wykorzystujący inną metodę wysyłania informacji o kolorach.

**SSID —** Service Set Identifiers (Identyfikatory zestawu usług) **—** Nazwa wykorzystywana do identyfikacji określonej bezprzewodowej sieci LAN, z którą chce się połączyć użytkownik.

**SVGA —** Super Video Graphics Array **—** 800 x 600 pikseli.

**SXGA —**Super Extended Graphics Array, **—** 1280 x 1024 pikseli.

**UXGA —** Ultra Extended Graphics Array**—**1600 x 1200 pikseli.

**VGA —** Video Graphics Array**—**640 x 480 pikseli.

**XGA —** Extra Video Graphics Array **—** 1024 x 768 pikseli.

**Obiektyw o zmiennej ogniskowej —** Obiektyw o zmiennej odległości ogniskowej umożliwiający operatorowi przybliżanie lub oddalanie widoku, a w konsekwencji zmniejszanie lub powiększanie obrazu.

**Współczynnik ogniskowej obiektywu —** Stosunek pomiędzy najmniejszym a największym obrazem możliwym do wyświetlenia przez obiektyw ze stałej odległości. Na przykład współczynnik ogniskowej obiektywu 1,4:1 oznacza, że obraz o rozmiarze 10 m bez powiększenia będzie obrazem 14 m przy pełnym powiększeniu.

## **Indeks**

#### **D**

Dane techniczne Audio [53](#page-52-0) Ciężar [53](#page-52-1) Jasność [52](#page-51-1) Liczba wyświetlanych kolorów [52](#page-51-2) Obiektyw projekcyjny [52](#page-51-3) Odległość projekcyjna [52](#page-51-4) Parametry otoczenia [53](#page-52-2) Poziom hałasu [53](#page-52-3) Równomierność [52](#page-51-5) Rozmiar ekranu projekcyjnego [52](#page-51-6) Szybkość koła kolorów [52](#page-51-7) Współczynnik kontrastu [52](#page-51-8) Wymiary [53](#page-52-4) Złącza wejścia/wyjścia [53](#page-52-5) Zasilanie [52](#page-51-9) Zawór świetlny [52](#page-51-10) Zgodność ze standardami obrazu wideo [52](#page-51-11) Zużycie energii [53](#page-52-6)

#### Dell

kontakt [58](#page-57-1)

#### **G**

Główny moduł [7](#page-6-2) Obiektyw [7](#page-6-3) Odbiornik podczerwieni [7](#page-6-4)

Panel sterowania [7](#page-6-5) Regulator powiększenia [7](#page-6-6) Gniazdo Mini USB (Typu B) [9](#page-8-2) Gniazdo przewodu zasilania [9](#page-8-3) Gniazdo S-video [9](#page-8-4) Gniazdo wideo kompozytowego [9](#page-8-5)

#### **K**

Kontakt z firmą Dell [6](#page-5-1), [48](#page-47-0)

#### **M**

Menu ekranowe (OSD) [26](#page-25-2) Menu główne [26](#page-25-3)

#### **N**

numery telefoniczne [58](#page-57-2)

#### **O**

Oszczędzanie energii [42](#page-41-0)

#### **P**

Panel sterowania [20](#page-19-1) Pilot zdalnego sterowania [22](#page-21-1) Podłączenie projektora Do komputera [10](#page-9-2)

Kabel Composite video [13](#page-12-1) Kabel S-video [12](#page-11-2) Kabel USB do USB [10](#page-9-3) Kabel VGA do VGA [10,](#page-9-4) [11](#page-10-1) Kabel VGA do YPbPr [14](#page-13-1) Podłączanie kablem Component [14](#page-13-2) Podłączanie kablem Composite [13](#page-12-2) Podłączanie kablem S-video [12](#page-11-3) Przewód zasilający [10](#page-9-5), [11](#page-10-2), [12](#page-11-4), [13](#page-12-3), [14](#page-13-3) pomoc techniczna kontakt z firmą Dell [58](#page-57-1) Port sterowania RS232 [9](#page-8-6) Przezroczystość menu [38](#page-37-1) Przywracanie domyślnych ustawień fabrycznych [37](#page-36-0)

#### **R**

Regulacja parametrów wyświetlanego obrazu [16](#page-15-3) obniżanie projektora Nóżka regulacji wysokości [16](#page-15-4) Przycisk regulacji wysokości [16](#page-15-5) Regulacja wysokości projektora [16](#page-15-6) Regulacja powiększenia i ostrości obrazu projektora [17](#page-16-1) Pierścień ostrości [17](#page-16-2) Regulator powiększenia [17](#page-16-3) Rozwiązywanie problemów [45](#page-44-2) Kontakt z firmą Dell [45](#page-44-3)

#### **S**

Szybkie wyłączenie [42](#page-41-1)

#### **U**

Ustawienia zabezpieczeń [43](#page-42-1)

#### **W**

Włączanie/wyłączanie projektora Włączanie projektora [15](#page-14-3) Wyłączanie projektora [15](#page-14-4) Wejście VGA-A (D-sub) [9](#page-8-7) Wejście VGA-B (D-sub) [9](#page-8-8) Wyłączenie menu [38](#page-37-2) Wyjście audio [9](#page-8-9) Wyjście VGA-A (połączenie loop-through monitora) [9](#page-8-10) Wymiana lampy [50](#page-49-1)